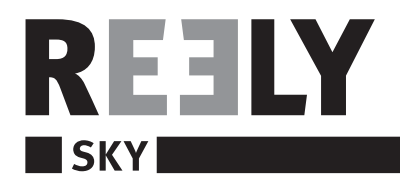

- **IR-Helikopter 3-Kanal RtF "I-Helicopter"**
- **IR-Helicopter 3-Channel RtF "I-Helicopter"**
- **Hélicoptère à infrarouge à 3 canaux RtF "I-Helicopter"**
- **IR-helicopter 3-kanaals RtF "I-Helicopter"**

**Best.-Nr. / Item No. / N° de commande / Bestelnr.: 23 35 00**

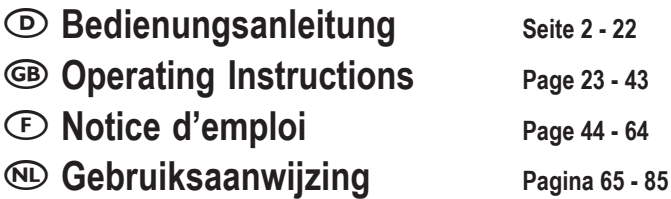

**Version 11/11**  $\epsilon$ 

# Inhaltsverzeichnis

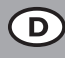

### Seite

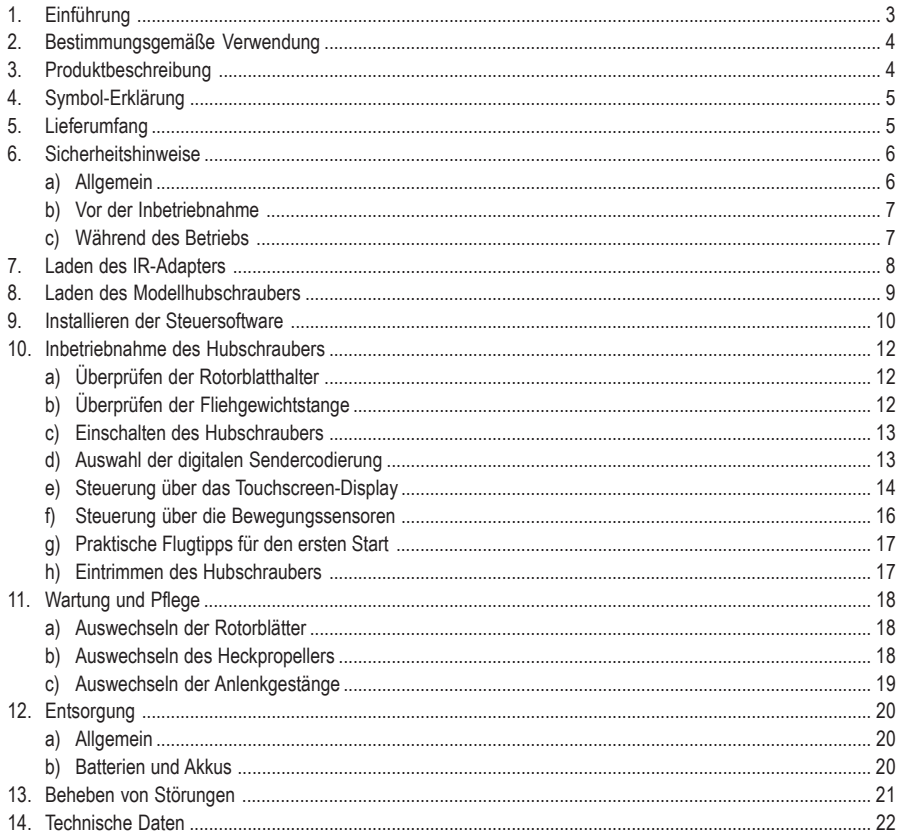

## **1. Einführung**

Sehr geehrte Kundin, sehr geehrter Kunde,

wir bedanken uns für den Kauf dieses Produkts.

Dieses Produkt erfüllt die gesetzlichen, nationalen und europäischen Anforderungen.

Um diesen Zustand zu erhalten und einen gefahrlosen Betrieb sicherzustellen, müssen Sie als Anwender diese Bedienungsanleitung beachten!

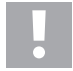

**Diese Bedienungsanleitung gehört zu diesem Produkt. Sie enthält wichtige Hinweise zur Inbetriebnahme und Handhabung. Achten Sie hierauf, auch wenn Sie dieses Produkt an Dritte weitergeben.**

#### **Heben Sie deshalb diese Bedienungsanleitung zum Nachlesen auf!**

Alle enthaltenen Firmennamen und Produktbezeichnungen sind Warenzeichen der jeweiligen Inhaber. Alle Rechte vorbehalten.

#### **Bei technischen Fragen wenden Sie sich bitte an:**

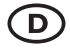

 $\overline{D}$  Tel.: 0180/5 31 21 11 0180/5 31 21 10 E-Mail: Bitte verwenden Sie unser Formular im Internet: www.conrad.de, unter der Rubrik "Kontakt". Mo. bis Fr. 8.00-18.00 Uhr

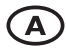

 www.conrad.at www.business.conrad.at

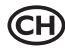

**CH** Tel.: 0848/80 12 88<br>Fax: 0848/80 12 89 E-Mail: support@conrad.ch Mo. bis Fr. 8.00-12.00, 13.00-17.00 Uhr

## **2. Bestimmungsgemäße Verwendung**

Bei diesem Produkt handelt es sich um einen elektrisch angetriebenen Modellhubschrauber, der mit Hilfe eines Apple® iPad, Apple® iPhone oder Apple® iPod touch (jeweils nicht mit im Lieferumfang) drahtlos per Infrarot-Signalen gesteuert wird.

Das Modell ist ausschließlich für den Einsatz in Innenräumen ausgelegt. Der Modellhubschrauber ist flugfertig vormontiert und wird mit eingebauten Fernsteuer- und Antriebskomponenten geliefert.

Das Produkt darf nicht feucht oder nass werden.

Das Produkt ist nicht für Kinder unter 14 Jahren geeignet.

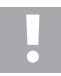

Beachten Sie alle Sicherheitshinweise dieser Bedienungsanleitung. Diese enthalten wichtige Informationen zum Umgang mit dem Produkt.

Sie allein sind für den gefahrlosen Betrieb des Modells verantwortlich!

## **3. Produktbeschreibung**

Der flugfertig aufgebaute Elektro-Doppelrotor-Hubschrauber "I-Helicopter" verfügt über zwei gegenläufige Hauptrotoren. Somit entsteht kein Drehmoment um die Hochachse und das Modell kommt ohne Heckrotor zur Seitenstabilisierung aus.

Der obere Hauptrotor verfügt über Rotorblätter mit festem Anstellwinkel und ein Kippgelenk, das mit Hilfe einer mitdrehenden Fliehgewichtstange stabilisiert wird. Der untere Rotor verfügt ebenfalls über einen festen Anstellwinkel und wird nicht angelenkt oder stabilisiert.

Das Heben und Senken des Modells erfolgt durch eine gemeinsame Drehzahländerung der beiden Hauptrotoren. Die Steuerung um die Hochachse (Drehung um die Rotorwelle) erfolgt durch unterschiedliche Drehzahlen der beiden Hauptrotoren.

Zusätzlich verfügt der Helikopter über einen horizontal angebrachten Heckpropeller, der das Modell im Schwebeflug nach vorne oder nach hinten neigt und so einen Vorwärts- oder Rückwärtsflug ermöglicht.

Gesteuert wird der Modellhubschrauber mit einem Apple® iPad, Apple® iPhone oder Apple® iPod touch, an dessen Kopfhörerbuchse der beiliegende IR-Adapter angeschlossen wird.

Die steuerbaren Funktionen sind die Beeinflussung der Flughöhe, der Drehung um die Hochachse (Rotorwelle) sowie der Vorwärts- und Rückwärtsflug.

Der Akku im IR-Adapter sowie der Flugakku im Modellhubschrauber werden mit Hilfe des beiliegenden USB-Ladekabels geladen.

## **4. Symbol-Erklärung**

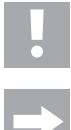

Das Symbol mit dem Ausrufezeichen weist Sie auf besondere Gefahren bei Handhabung, Betrieb oder Bedienung hin.

Das "Pfeil"-Symbol steht für spezielle Tipps und Bedienhinweise.

## **5. Lieferumfang**

- Flugfertig aufgebauter Elektrohubschrauber (1)
- USB-Ladekabel (2)
- IR-Adapter (3)
- 2 Ersatz-Rotorblätter (4)
- 2 Ersatz-Heckpropeller (5)
- 2 Ersatz-Anlenkgestänge (6)
- Bedienungsanleitung

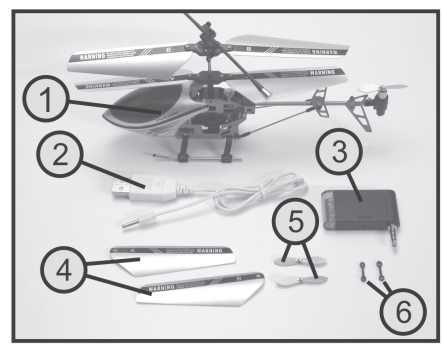

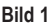

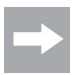

Im weiteren Verlauf der Anleitung beziehen sich die Ziffern im Text immer auf das nebenstehende Bild bzw. auf die Bilder innerhalb des Abschnittes. Querverweise zu anderen Bildern werden mit der entsprechenden Bildnummer angegeben.

## **6. Sicherheitshinweise**

**Bei Schäden, die durch Nichtbeachtung dieser Bedienungsanleitung verursacht werden, erlischt die Gewährleistung/Garantie. Für Folgeschäden übernehmen wir keine Haftung!**

**Bei Sach- oder Personenschäden, die durch unsachgemäße Handhabung oder Nichtbeachten der Sicherheitshinweise verursacht werden, übernehmen wir keine Haftung! In solchen Fällen erlischt die Gewährleistung/Garantie.**

Von der Gewährleistung und Garantie ausgeschlossen sind ferner normaler Verschleiß bei Betrieb (z.B. abgenutzte Zahnräder) und Unfallschäden (z.B. gebrochene Kufenbügel oder Rotorblätter).

Sehr geehrte Kundin, sehr geehrter Kunde,

diese Sicherheitshinweise dienen nicht nur zum Schutz des Produkts, sondern auch zu Ihrer eigenen Sicherheit und der anderer Personen. Lesen Sie sich deshalb dieses Kapitel sehr aufmerksam durch, bevor Sie das Produkt in Betrieb nehmen!

### **a) Allgemein**

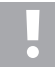

#### **Achtung, wichtiger Hinweis!**

Beim Betrieb des Modells kann es zu Sach- und/oder Personenschäden kommen. Achten Sie deshalb unbedingt darauf, dass Sie für den Betrieb des Modells ausreichend versichert sind, z.B. über eine Haftpflichtversicherung. Falls Sie bereits eine Haftpflichtversicherung besitzen, so informieren Sie sich vor Inbetriebnahme des Modells bei Ihrer Versicherung, ob der Betrieb des Modells mitversichert ist.

Beachten Sie: In verschiedenen Ländern der EU besteht eine Versicherungspflicht für alle Flugmodelle!

- Aus Sicherheits- und Zulassungsgründen (CE) ist das eigenmächtige Umbauen und/oder das Verändern des Produkts oder deren Komponenten nicht gestattet.
- Das Produkt ist kein Spielzeug, es ist nicht für Kinder unter 14 Jahren geeignet.
- Das Produkt darf nicht feucht oder nass werden.
- Sollten Sie noch nicht über ausreichende Kenntnisse über den Umgang mit ferngesteuerten Hubschraubern verfügen, so wenden Sie sich bitte an einen erfahrenen Modellsportler oder an einen Modellbau-Club.
- Lassen Sie das Verpackungsmaterial nicht achtlos liegen, dieses könnte für Kinder zum gefährlichen Spielzeug werden.
- Sollten sich Fragen ergeben, die nicht mit Hilfe der Bedienungsanleitung abgeklärt werden können, so setzen Sie sich bitte mit uns (Kontaktinformationen siehe Kapitel 1) oder einem anderen Fachmann in Verbindung.

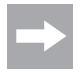

Die Bedienung und der Betrieb von ferngesteuerten Modellhubschraubern muss erlernt werden! Wenn Sie noch nie ein solches Modell gesteuert haben, so beginnen Sie besonders vorsichtig und machen Sie sich erst mit den Reaktionen des Modells auf die Steuerbefehle vertraut. Haben Sie dabei Geduld!

### **b) Vor der Inbetriebnahme**

- Nehmen Sie immer zuerst den IR-Sender in Betrieb und anschließend den Hubschrauber. Nur so kann eine Abstimmfunktion zwischen Sender und Empfänger stattfinden, damit Ihr Modell auf die Steuerbefehle Ihres Senders zuverlässig reagiert.
- Überprüfen Sie die Funktionssicherheit Ihres Modells und des IR-Senders. Achten Sie dabei auf sichtbare Beschädigungen, wie z.B. defekte Steckverbindungen oder beschädigte Kabel. Sämtliche beweglichen Teile am Modell müssen leichtgängig funktionieren, dürfen jedoch kein Spiel in der Lagerung aufweisen.
- Der zum Betrieb erforderliche LiPo-Flugakku, der im Modellhubschrauber fest eingebaut ist, muss vor dem Einsatz geladen werden.

### **c) Während des Betriebs**

- Gehen Sie bei Betrieb des Produkts kein Risiko ein! Ihre eigene Sicherheit und die Ihres Umfeldes hängen alleine von Ihrem verantwortungsbewussten Umgang mit dem Modell ab.
- Der unsachgemäße Betrieb kann schwerwiegende Personen- und Sachschäden verursachen! Achten Sie deshalb beim Flugbetrieb auf einen ausreichenden Sicherheitsabstand zu Personen, Tieren und Gegenständen.
- Fliegen Sie mit Ihrem Modell nur dann, wenn Ihre Reaktionsfähigkeit uneingeschränkt gegeben ist. Müdigkeit, Alkohol- oder Medikamenten-Einfluss können zu Fehlreaktionen führen.
- Die Reichweite der IR-Senderdioden ist begrenzt. Fliegen Sie deshalb nie weiter als 6 Meter vom IR-Adapter entfernt.
- Falls die blaue Betriebs-Kontroll-LED am IR-Adapter zu blinken beginnt, stellen Sie den Flugbetrieb ein und laden Sie den Akku im IR-Adapter wieder auf.
- Sowohl die Motoren, die Motorregler und der Flugakku können sich beim Betrieb erhitzen. Machen Sie aus diesem Grund eine Pause von 5 - 10 Minuten, bevor Sie den Flugakku wieder laden.
- Lassen Sie den IR-Adapter (Sender) immer eingeschaltet, solange das Modell in Betrieb ist. Schalten Sie nach der Landung immer zuerst den Hubschrauber aus, bevor Sie den IR-Adapter abschalten.
- Schalten Sie während des Betriebs niemals den IR-Adapter aus, solange der Modellhubschrauber noch eingeschaltet ist.
- Setzen Sie Ihr Modell und den IR-Adapter nicht über längere Zeit der direkten Sonneneinstrahlung oder großer Hitze aus.
- Laden Sie den Flugakku im Hubschrauber und den IR-Adapter niemals unbeaufsichtigt.
- Trennen Sie den Hubschrauber bzw. den IR-Adapter vom USB-Kabel, wenn diese vollständig aufgeladen sind.

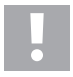

#### **Achtung!**

Schalten Sie nach dem Flug den Helikopter am Funktionsschalter aus. Lassen Sie den Helikopter nicht eingeschaltet, wenn Sie ihn nicht benutzen (z.B. bei Transport oder Lagerung). Andernfalls kann der Flugakku tiefentladen werden, dadurch wird er zerstört/unbrauchbar!

**7. Laden des IR-Adapters**

Schließen Sie das USB-Ladekabel (1) entsprechend der nebenstehenden Abbildung am IR-Adapter an und verbinden Sie das USB-Ladekabel mit einem freien USB-Ausgang an Ihrem Rechner/Notebook.

Während des Ladevorgangs leuchtet die rote LED (2) am IR-Adapter.

Am Ende des Ladevorgangs erlischt die LED im Ladeadapter und die LED im USB-Stecker (3) leuchtet mit voller Stärke.

Trennen Sie den IR-Adapter nach dem Ladevorgang vom USB-Ladekabel.

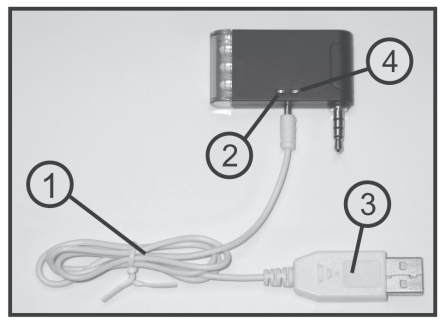

**Bild 2**

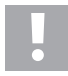

Die blaue LED (siehe Bild 2, Pos. 4) dient beim Flugbetrieb als Funktionsanzeige. Sollte die blaue LED zu blinken beginnen, stellen Sie den Flugbetrieb umgehend ein und laden Sie den Akku im IR-Adapter wieder auf.

#### **Wichtig!**

Schließen Sie das Ladekabel nicht an einen USB-Hub ohne eigenes Netzteil an (z.B. ein USB-Port in einer Tastatur o.ä.), da hier der Strom für die Ladefunktion nicht ausreicht.

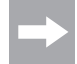

Das Betriebssystem erkennt beim Anschluss des Ladekabels keine neue Hardware, da der USB-Port nur für die Ladefunktion verwendet wird.

Bitte beachten Sie, dass die USB-Ports des Computers/Notebooks normalerweise nur dann aktiv sind, wenn der Computer/Notebook eingeschaltet ist.

Schalten Sie deshalb den Computer/Notebook zuerst ein, bevor Sie das Ladekabel mit dem IR-Adapter und dem Computer/Notebook verbinden.

## **8. Laden des Modellhubschraubers**

Schließen Sie das USB-Ladekabel (1) entsprechend der nebenstehenden Abbildung an der Ladebuchse des Modellhubschraubers (2) an.

Der Funktionsschalter am Modellhubschrauber (3) muss sich dabei in der Stellung "Aus" (OFF) befinden.

Verbinden Sie den USB-Stecker des Ladekabels mit einem freien USB-Ausgang an Ihrem Rechner/Notebook.

Während des Ladevorgangs leuchtet die LED im USB-Stekker (4) nicht. Sobald die LED im USB-Stecker aufleuchtet, ist der Ladevorgang abgeschlossen und der Modellhubschrauber kann vom USB-Ladekabel getrennt werden.

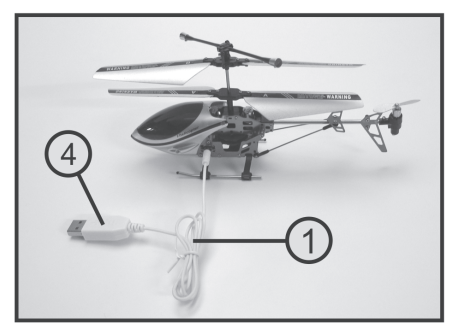

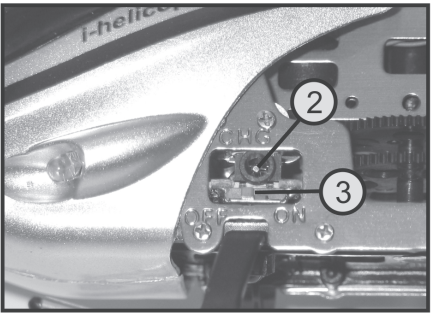

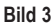

## **9. Installieren der Steuersoftware**

Unabhängig davon, ob Sie Ihren Modellhubschrauber mit einem Apple® iPad, Apple® iPhone oder Apple® iPod touch steuern wollen, muss zunächst die erforderliche Software installiert werden.

Laden Sie dazu im App Store die kostenlose App "I-Helicopter" herunter und installieren die Software auf Ihrem Apple® iPad, Apple® iPhone oder Apple® iPod touch.

Bei Fragen zur Softwareinstallation schlagen Sie bitte in den Unterlagen des von Ihnen verwendeten Geräts nach.

Bei korrekter Installation erscheint die I-Helicopter-App (1) auf der Benutzeroberfläche.

Nach dem Aufrufen der Software erscheint das Startfenster.

Mit der Schaltfläche Go" (2) können Sie zur Modellauswahl weiterschalten.

Über die Schaltfläche "i" (3) gelangen Sie zu einer kurzen Funktionsbeschreibung der Steuersoftware.

Nachdem Sie das Einschalten des Modellhubschraubers bestätigt haben, können Sie in der Modellauswahl Ihren Hubschrauber aussuchen.

Wählen Sie für den "I-Helicopter" (Best.-Nr. 233500) das Modell oben rechts aus.

Im Display erscheint nun die Bedienoberfläche für die Hubschraubersteuerung (siehe Bild 5).

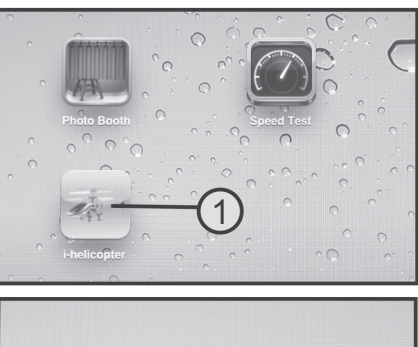

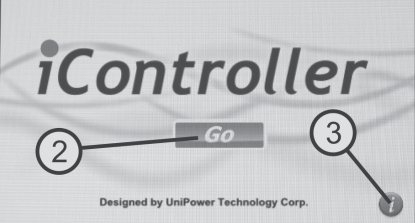

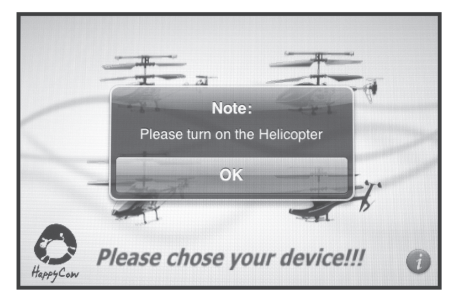

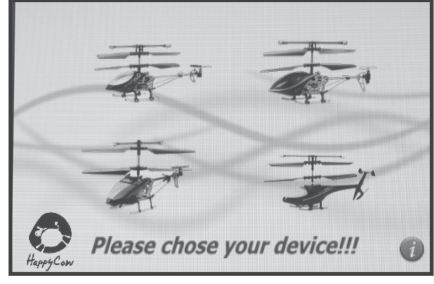

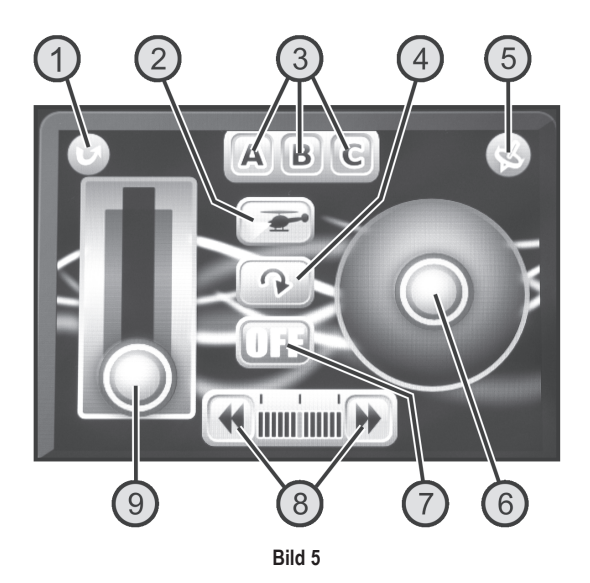

#### **Steuerfunktionen der Bedienoberfläche:**

- 1. Schaltfläche für die Zurück-Funktion: Zurück zur Modellauswahl
- 2. Schaltfläche für die Hubschrauber-Beleuchtung: LED-Beleuchtung am Hubschrauber ein- oder ausschalten
- 3. Schaltflächen für die Sendersignalcodierung: Codierung der IR-Steuersignale umschalten

Diese Funktion dient dazu, dass bis zu drei Modelle gleichzeitig in einem Raum betrieben werden können, ohne dass sich die Steuersignale der drei IR-Adapter gegenseitig beeinflussen. Jedes Modell muss dabei mit einer anderen Codierung betrieben werden.

- 4. Schaltfläche für die Umkehr-Funktion: Drehung der Displayanzeige um 180° (auf den Kopf stellen)
- 5. Schaltfläche für die Bewegungs-Steuerung: Dreh- und Richtungs-Steuerung des Modells auf die Bewegungs-Sensoren im Apple® iPad, Apple® iPhone oder Apple® iPod touch umschalten
- 6. Steuerfläche für die Dreh- und Richtungssteuerung: Beeinflussung der Dreh- und Richtungs-Steuerung des Modells (bei aktivierten Bewegungssensoren dient die Steuerfläche als Kontrollanzeige)
- 7. Schaltfläche für die Signalübertragung des IR-Adapters: IR-Adapter ein- oder ausschalten

Bei aktiviertem IR-Adapter wechselt die Anzeige von "OFF" auf "ON" und am Adapter leuchtet die blaue Betriebs-Kontroll-LED

- 8. Schaltflächen für die Trimm-Funktion: Ausgleich von selbsttätigen Drehbewegungen des Modellhubschraubers
- 9. Steuerfläche für die Rotordrehzahl: Beeinflussung der Drehzahl der Rotorblätter und damit der Flughöhe

## **10. Inbetriebnahme des Hubschraubers**

### **a) Überprüfen der Rotorblatthalter**

Damit sich die vier Haupt-Rotorblätter (1) während des Fluges selbsttätig im 180°-Winkel zueinander ausrichten können, dürfen die Blatthalter-Schrauben (2) nicht zu fest angezogen sein.

Wenn Sie den Modellhubschrauber um 90° zur Seite neigen, müssen die Rotorblätter entsprechend der Abbildung von selbst nach unten abklappen können.

### **Achtung!**

Lösen Sie die Befestigungsschrauben aber nicht zu sehr, da sonst der Spurlauf der Rotorblätter nicht mehr stimmt und die Blattspitzen in unterschiedlichen Höhen laufen.

#### **Vorsicht!**

Verwenden Sie beim Festdrehen von Schrauben einen geeigneten Schraubendreher und achten Sie darauf, dass Sie nicht mit zuviel Kraftaufwand arbeiten. Die Gewindegänge bzw. das Schraubenmaterial könnten sonst beschädigt werden.

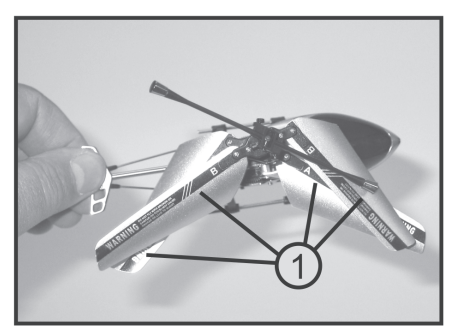

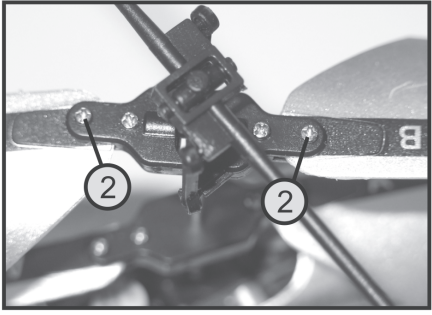

**Bild 6**

### **b) Überprüfen der Fliehgewichtstange**

Ebenso wie die Hauptrotorblätter muss auch die Fliehgewichtstange (1) leicht beweglich sein.

Bewegen Sie die Fliehgewichtstange an einer Seite von Hand auf und ab (siehe Pfeile in Bild 7) und prüfen Sie dabei die Leichtgängigkeit der angebrachten Kugelgelenke (2).

Die Mechanik muss leichtgängig funktionieren, darf aber kein Spiel in der Lagerung aufweisen.

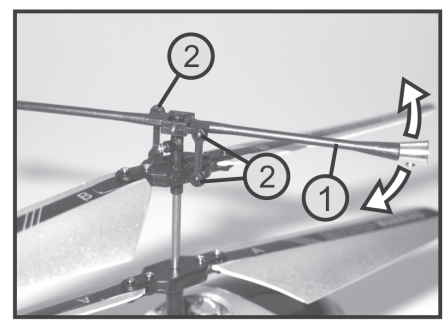

**Bild 7**

### **c) Einschalten des Hubschraubers**

Stecken Sie zunächst den IR-Adapter (1) am Kopfhörerausgang (2) Ihres Apple® iPad, Apple® iPhone oder Apple® iPod touch an.

Der Adapter muss dabei so eingestellt werden, dass die drei IR-LEDs an der Stirnseite (3) direkt zum Modell zeigen können und nicht abgedeckt werden.

Bei Bedarf können Sie mit der Schaltfläche für die Umkehrfunktion (siehe Bild 5, Pos. 4) die Bedienoberfläche horizontal um 180° drehen.

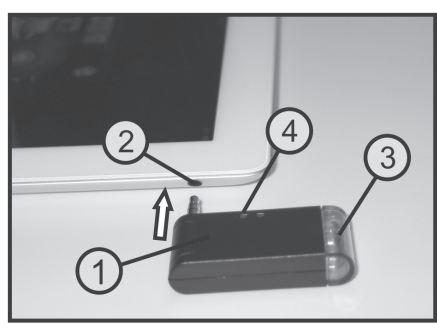

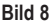

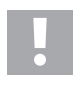

#### **Achtung, wichtig!**

Der Adapter muss richtig mit dem Apple® iPad, Apple® iPhone oder Apple® iPod touch verbunden sein und die Kopfhörerlautstärke muss auf Maximum gestellt werden.

Starten Sie die I-Helikopter-Software an Ihrem Apple® iPad, Apple® iPhone oder Apple® iPod touch.

Wenn Sie die Schaltfläche für die Signalübertragung des IR-Adapters auf der Bedienoberfläche (siehe Bild 5, Pos. 7) betätigen, wechselt die Anzeige von "OFF" auf "ON". Zur Kontrolle der aktivierten Signalübertragung zum Modellhubschrauber leuchtet die blaue LED am IR-Adapter (siehe Bild 8, Pos. 4).

Zum Einschalten des Modellhubschraubers schieben Sie den Funktionsschalter am Hubschrauber (siehe Bild 3, Pos. 3) von der vorderen Schalterstellung "OFF" (Aus) nach hinten in die Stellung "ON" (Ein).

Die Elektronik im Hubschrauber führt daraufhin für ca. 3 Sekunden einen internen Abgleich durch und "lernt" die Steuersignale vom Sender. Erst nach Ablauf dieser Zeit reagiert der Hubschrauber auf die Steuerbefehle und das Modell ist startbereit.

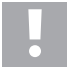

Während des Abgleiches darf der Modellhubschrauber nicht gedreht oder bewegt werden und es sollte kein zweiter IR-Fernsteuersender in unmittelbarer Nähe des Modells betrieben werden.

### **d) Auswahl der digitalen Sendercodierung**

Beim Einschalten wird automatisch der Übertragungskanal "A" aktiviert. Sollten jedoch zwei oder drei I-Helicopter im selben Raum betrieben werden, so ist jeder Sender auf eine unterschiedliche Codierung einzustellen.

Schalten Sie zuerst den Modellhubschrauber und anschließend die Signalübertragung des IR-Adapters aus.

Wählen Sie mit den Schaltflächen für die Sendersignalcodierung (siehe Bild 5, Pos. 3) den Übertragungskanal "B" oder ..C" aus.

Nehmen Sie anschließend zuerst den IR-Adapter und danach den Hubschrauber wieder in Betrieb.

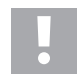

#### **Wichtig!**

Bevor Sie nun mit dem Hubschrauberfliegen loslegen können, sollten Sie zunächst die nachfolgenden Informationen beachten.

### **e) Steuerung über das Touchscreen-Display**

Bevor Sie Ihr Modell in Betrieb nehmen, sollten Sie zuerst die Ihnen zur Verfügung stehenden Steuermöglichkeiten kennenlernen, um das Modell sicher kontrollieren zu können. Der Indoor-Modellhubschrauber wird entweder mit Hilfe des Touchscreen-Displays oder über die im Apple® iPad, Apple® iPhone oder Apple® iPod touch eingebauten Bewegungssensoren gesteuert.

Für die ersten Probeflüge empfehlen wir Ihnen, das Touchscreen-Display zu nutzen.

#### **Pitch-Funktion**

Mit Hilfe der Pitch-Funktion wird die Flughöhe eines Hubschraubers beeinflusst (siehe Bild 9). Die Steuerung erfolgt mit der Steuerfläche für die Rotordrehzahl (siehe auch Bild 5, Pos. 9). Dazu kann diese mit dem linken Daumen von der unteren Stellung nach oben und wieder zurück bewegt werden. Da die Anstellwinkel der Rotorblätter nicht veränderbar sind, erfolgt die Regulierung der Flughöhe über eine gemeinsame Drehzahländerung beider Rotoren.

Befindet sich die Steuerfläche in der unteren Stellung, sind die Motoren aus und die Rotoren stehen. Wenn die Steuerfläche nach oben geschoben wird, laufen die Rotoren an und erhöhen je nach Knüppelstellung die Drehzahl. Befindet sich die Steuerfläche in der Mittelstellung, sollte der Hubschrauber in gleichbleibender Höhe schweben.

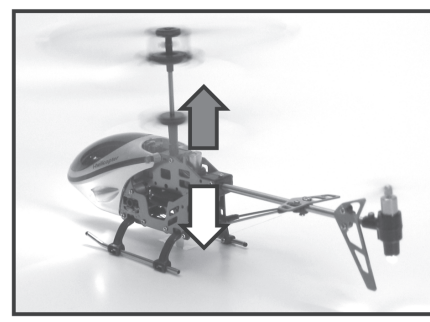

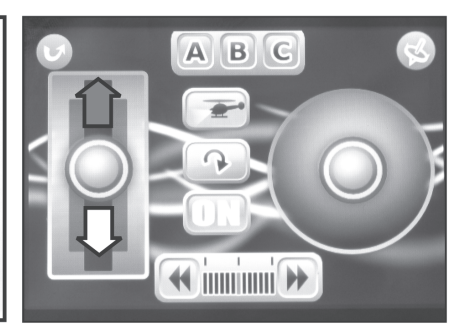

**Bild 9**

### **Heck-Funktion**

Da der Modellhubschrauber zwei gegenläufige Rotoren besitzt, entsteht kein Drehmoment um die Hochachse (Rotorwelle). Der Hubschrauber braucht demzufolge keinen funktionellen Heckrotor zur Seitenstabilisierung. Um das Modell um die Hochachse (Rotorwelle) drehen zu können, laufen die beiden Hauptrotoren mit leicht unterschiedlichen Drehzahlen (siehe Bild 10).

Die Steuerung der Heck-Funktion erfolgt mit der Steuerfläche für die Dreh- und Richtungssteuerung (siehe auch Bild 5, Pos. 6). Wird die Steuerfläche mit dem rechten Daumen nach links gesteuert, dreht sich die Rumpfspitze nach links. Steuern Sie nach rechts, so dreht sich die Rumpfspitze ebenfalls nach rechts.

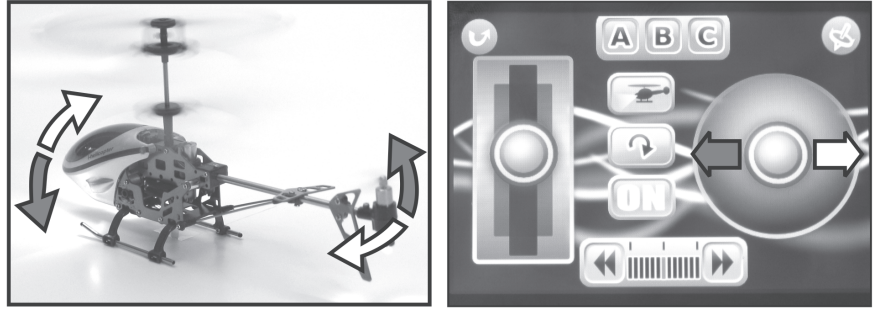

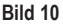

#### **Nick-Funktion**

Mit Hilfe der Nickfunktion können Sie den Modellhubschrauber nach vorne und nach hinten kippen (siehe Bild 11). Dazu befindet sich am Heck des Hubschraubers ein Elektromotor mit horizontal angebrachtem Propeller. Je nach Drehrichtung des Heckpropellers wird das Hubschrauberheck nach unten oder nach oben ausgelenkt. Im Schwebeflug, bei dem der Hubschrauber waagerecht ausgerichtet ist, läuft der Heckpropeller nicht.

Die Steuerung erfolgt ebenfalls mit der Steuerfläche für die Dreh- und Richtungssteuerung (siehe auch Bild 5, Pos. 6). Wird die Steuerfläche mit dem rechten Daumen nach vorne geschoben, wird das Heck angehoben und das Modell fliegt nach vorne. Wird die Steuerfläche nach hinten geschoben, wird das Heck abgesenkt und das Modell fliegt rückwärts.

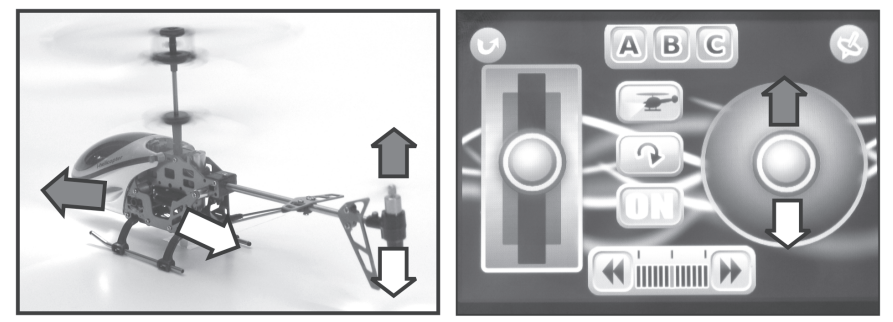

**Bild 11**

### **f) Steuerung über die Bewegungssensoren**

Zum Umschalten auf die Bewegungssensoren aktivieren Sie die Schaltfläche für die Bewegungssteuerung (siehe Bild 5, Pos. 5). Die Schaltfläche wechselt die Hintergrundfarbe von Grau auf Rot, wenn die Bewegungssteuerung aktiv ist.

Die Heck- und Nick-Steuerung reagiert nun auf Dreh- und Kipp-Bewegungen des Apple® iPad, Apple® iPhone oder Apple® iPod touch. Die Steuerfläche für die Heck-und Nick-Funktion (siehe auch Bild 5, Pos. 6) dient dabei als Kontrollanzeige.

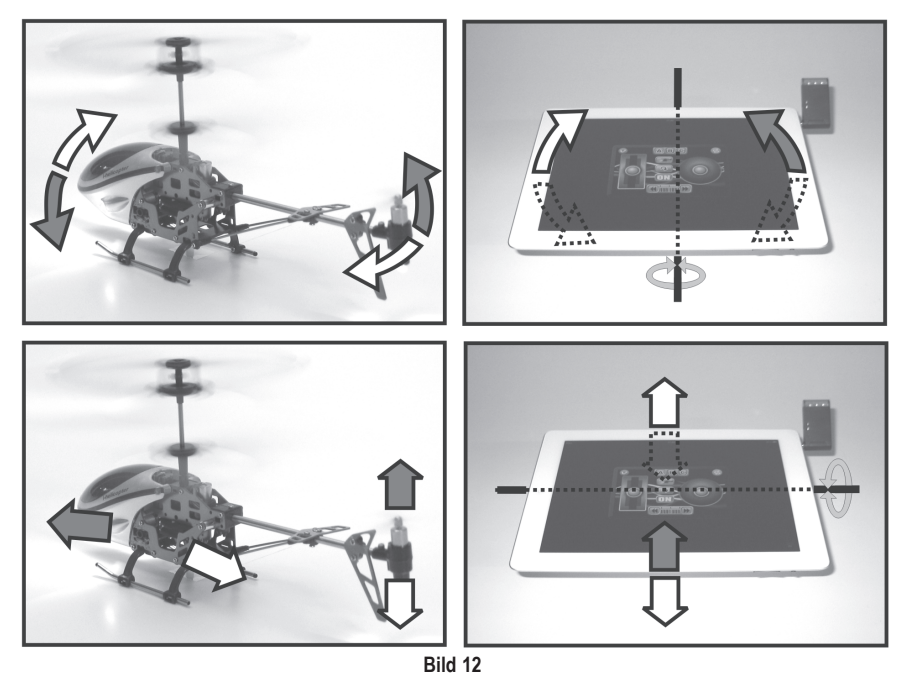

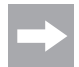

Die Flughöhe wird auch bei aktivierten Bewegungssensoren mit dem linken Daumen auf dem Touchscreen-Display gesteuert.

### **g) Praktische Flugtipps für den ersten Start**

- Auch wenn das Modell später auf engstem Raum geflogen werden kann, empfehlen wir Ihnen für die ersten Flugversuche eine freie Fläche von ca. 3 x 3 m auszusuchen.
- Der Untergrund sollte glatt (Fliesen, Parkett o.ä.) sein, damit Sie bereits kurz vor dem Abheben erkennen können, ob das Modell in eine bestimmte Richtung abdriften will.
- Stellen Sie sich genau hinter Ihren Hubschrauber. Denn solange Sie Ihr Modell von hinten sehen, reagiert Ihr Modell auf die Steuerbefehle rechts, links, vor und zurück genauso wie Sie es sehen. Wenn Ihr Modell jedoch mit der Kanzel zu Ihnen zeigt, reagiert es genau entgegengesetzt, als Sie am Sender steuern.
- Schieben Sie nie die Steuerfläche für die Rotordrehzahl (siehe auch Bild 5, Pos. 9) schnell in die unterste Stellung, weil dadurch die Rotoren am Hubschrauber abgeschaltet werden und das Modell dann wie ein Stein zu Boden fällt.

### **h) Eintrimmen des Hubschraubers**

Schieben Sie die Steuerfläche für die Rotordrehzahl (siehe auch Bild 5, Pos. 9) ganz vorsichtig nach oben und beobachten Sie das Verhalten Ihres Modells. Kurz bevor der Hubschrauber zu schweben beginnt, können Sie bereits erkennen, in welche Richtung sich Ihr Modell bewegen möchte.

Will sich der Hubschrauber mit der Rumpfspitze nach rechts drehen, so nehmen Sie die Drehzahl zurück und betätigen die linke Schaltfläche für die Trimmfunktion (siehe Bild 5, Pos. 8). Der Anzeigebalken wird darauf hin schrittweise von der Mitte nach links wandern.

Schieben Sie die Steuerfläche für die Rotordrehzahl wieder vorsichtig nach oben und überprüfen, ob die Korrektur ausgereicht hat. Wiederholen Sie den Vorgang so oft, bis das Modell keinerlei Tendenz mehr zeigt, sich nach rechts zu drehen.

Dreht sich die Rumpfspitze nach links, so ist eine Trimmkorrektur nach rechts durchzuführen.

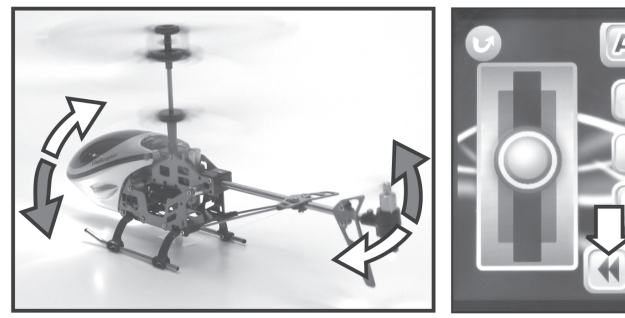

**Bild 13**

 $\frac{1}{2}$ 

## **11. Wartung und Pflege**

Äußerlich darf das Modell und der IR-Adapter nur mit einem weichen, trockenen Tuch oder Pinsel gereinigt werden. Verwenden Sie auf keinen Fall aggressive Reinigungsmittel oder chemische Lösungen, da sonst die Oberflächen der Gehäuse beschädigt werden könnten.

### **a) Auswechseln der Rotorblätter**

Achten Sie beim Austausch der Hauptrotorblätter auf die Drehrichtung des Rotors.

Die Rotorblätter des oberen Rotors sind mit dem Kennbuchstaben "B" und die Rotorblätter des unteren Rotors sind mit dem Kennbuchstaben "A" gekennzeichnet.

Ziehen Sie die Befestigungsschrauben der Rotorblatthalter nicht zu fest an (siehe auch Bild 6).

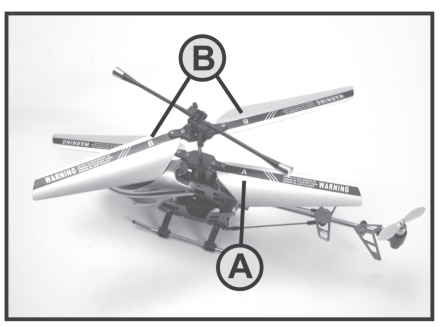

**Bild 14**

### **b) Auswechseln des Heckpropellers**

Der Heckpropeller (1) kann bei Bedarf einfach von Hand nach oben von der Motorwelle abgezogen werden.

Achten Sie beim Aufsetzen des Ersatzpropellers darauf, dass der Propeller nicht verkantet aufgesetzt wird und sich dadurch die Motorwelle verbiegt.

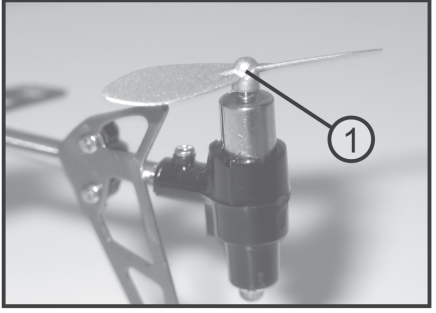

**Bild 15**

### **c) Auswechseln der Anlenkgestänge**

Die Anlenkgestänge (1) können bei Bedarf mit einer geeigneten Spitzzange oder einer Pinzette von den Anlenkkugeln (2) abgezogen werden.

Arbeiten Sie dabei besonders vorsichtig, damit die Anlenkhebel mit den Anlenkkugeln nicht abbrechen.

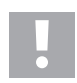

### **Achtung!**

Achten Sie beim Aufsetzen der Ersatz-Anlenkgestänge darauf, dass sich die Seite mit den kleineren Bohrungen außen befindet und die etwas größeren Bohrungen über die Kugel gepresst werden.

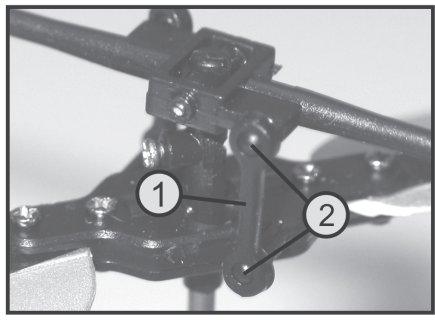

**Bild 16**

Überprüfen Sie in regelmäßigen Abständen sämtliche Verschraubungen an Ihrem Helikopter auf festen Sitz. Alle drehbaren Teile müssen sich leichtgängig bewegen lassen, dürfen aber kein Spiel in der Lagerung aufweisen.

Verwenden Sie beim Austausch von Mechanikteilen nur die vom Hersteller angebotenen Originalersatzteile.

Die Ersatzteilliste finden Sie auf unserer Internetseite www.conrad.com im Download-Bereich zum jeweiligen Produkt.

Alternativ können Sie die Ersatzteilliste auch telefonisch anfordern. Die Kontaktdaten finden Sie am Anfang dieser Bedienungsanleitung im Kapitel "Einführung".

## **12. Entsorgung**

### **a) Allgemein**

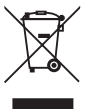

Entsorgen Sie das Produkt am Ende seiner Lebensdauer gemäß den geltenden gesetzlichen Vorschriften.

### **b) Batterien und Akkus**

Sie als Endverbraucher sind gesetzlich (Batterieverordnung) zur Rückgabe aller gebrauchten Batterien und Akkus verpflichtet; eine Entsorgung über den Hausmüll ist untersagt!

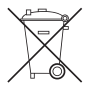

Schadstoffhaltige Batterien/Akkus sind mit nebenstehendem Symbol gekennzeichnet, das auf das Verbot der Entsorgung über den Hausmüll hinweist. Die Bezeichnungen für das ausschlaggebende Schwermetall sind: Cd=Cadmium, Hg=Quecksilber, Pb=Blei (Bezeichnung steht auf Batterie/Akku z.B. unter dem links abgebildeten Mülltonnen-Symbol).

Ihre verbrauchten Batterien/Akkus können Sie unentgeltlich bei den Sammelstellen Ihrer Gemeinde, unseren Filialen oder überall dort abgeben, wo Batterien/Akkus verkauft werden.

Sie erfüllen damit die gesetzlichen Verpflichtungen und leisten Ihren Beitrag zum Umweltschutz.

## **13. Beheben von Störungen**

Auch wenn das Modell und der IR-Adapter nach dem heutigen Stand der Technik gebaut wurden, kann es dennoch zu Fehlfunktionen oder Störungen kommen. Aus diesem Grund möchten wir aufzeigen, wie Sie eventuelle Störungen beseitigen können.

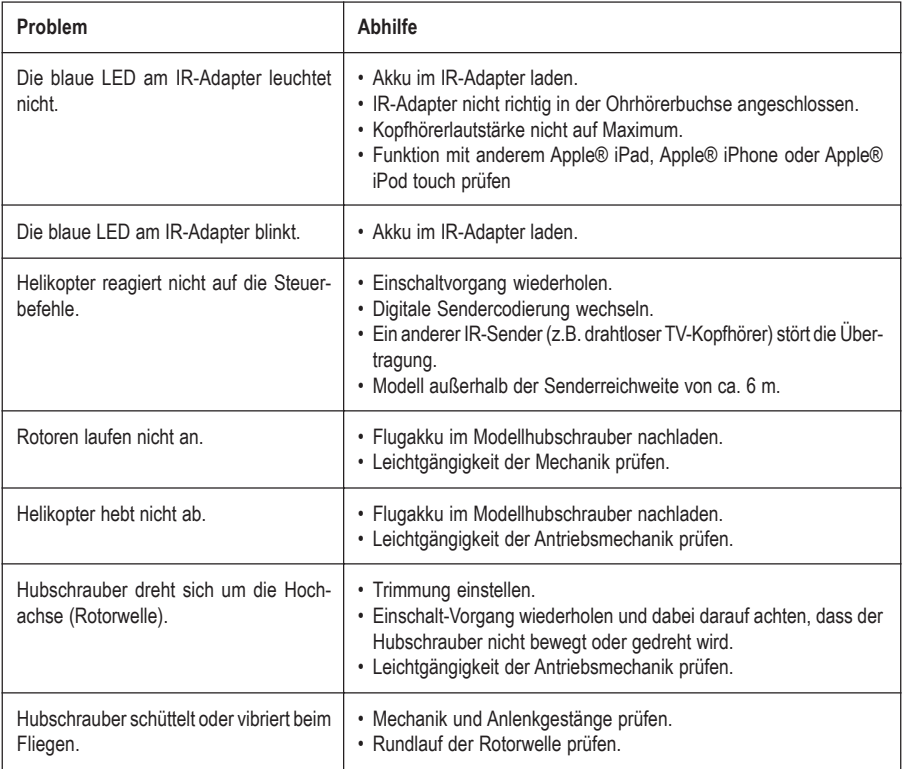

# **14. Technische Daten**

## **IR-Adapter**

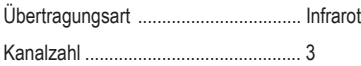

## **Hubschrauber**

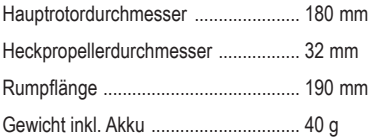

# Table of Contents

## Page

GB

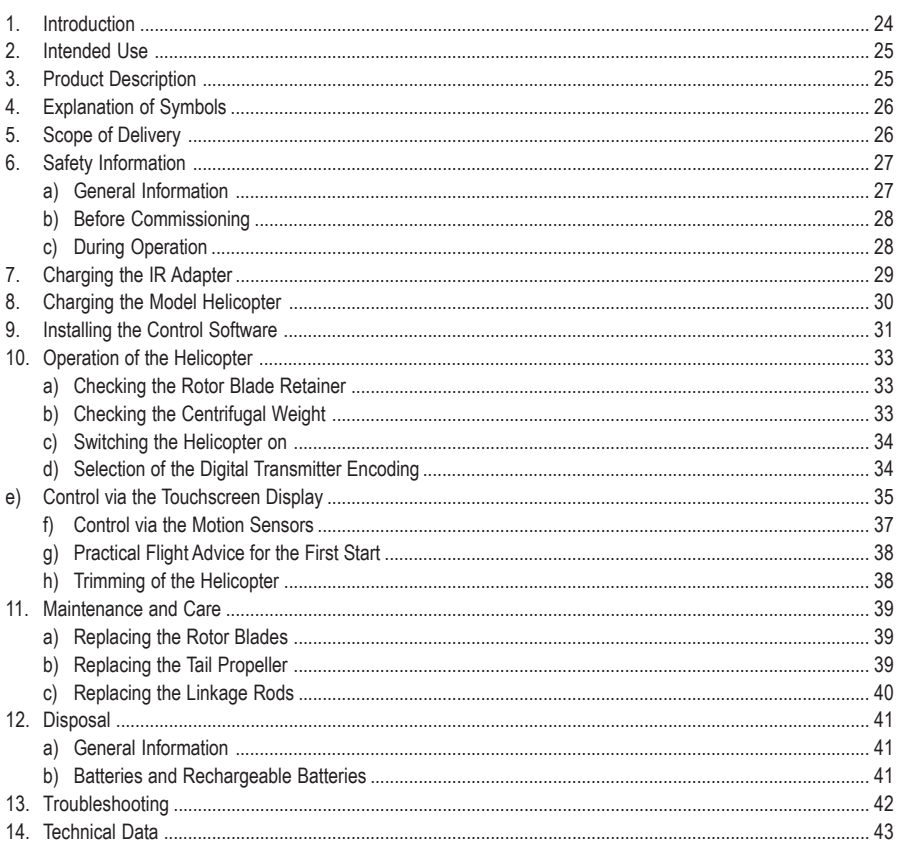

## **1. Introduction**

Dear Customer,

Thank you for purchasing this product.

This product complies with the statutory national and European requirements.

To maintain this status and to ensure safe operation, you as the user must observe these operating instructions!

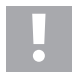

**These operating instructions are part of this product. They contain important notes on commissioning and handling. Also consider this if you pass on the product to any third party.**

#### **Therefore, retain these operating instructions for reference!**

All company names and product names are trademarks of their respective owners. All rights reserved.

**If there are any technical questions, contact:**

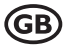

Tel. no.: +49 9604 / 40 88 80 Fax. no.: +49 9604 / 40 88 48 E-mail: tkb@conrad.de Mon. to Thur. 8.00am to 4.30pm, Fri. 8.00am to 2.00pm

## **2. Intended Use**

This product is an electrically powered model helicopter that can be wirelessly controlled by infrared signals using an Apple® iPad, Apple® iPhone or Apple® iPod touch (neither included in the delivery).

The model is intended for indoor use only. The model helicopter is pre-assembled and ready to fly and is delivered with built-in remote control and drive components.

The product must not become damp or wet.

The product is not suitable for children under 14 years of age.

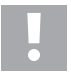

Observe all safety information in these operating instructions. They contain important information on handling of the product.

You alone are responsible for the safe operation of the model!

## **3. Product Description**

The electric double-rotor helicopter "I-Helicopter" is set up ready for flight and has two counter-running main rotors. Thus, there is no torque around the yaw axis and the model does not need a tail rotor for lateral stability.

The upper main rotor has rotor blades with a fixed angle of attack and a tilt joint that is stabilised with a centrifugal rod running along. The lower rotor also has a fixed angle of attack and is not controlled or stabilised.

Lifting and lowering the model is effected via a common modification of the number of revolutions of both main rotor blades. Steering around the yaw axis (rotation around the rotor shaft) is effected by means of different revolutions of the two main rotors.

Additionally, the helicopter has a horizontally attached tail propeller to tilt the model forwards or backwards in hover flight to make it possible to fly forwards or backwards.

The model helicopter is controlled with an Apple® iPad, Apple® iPhone or Apple® iPod touch with the included IR adapter connected to its headphones jack.

The controllable functions are influence to the flight height, turning around the vertical axis (rotor shaft), forwards and backwards flying.

The rechargeable battery in the IR adapter and the flight battery in the model helicopter are charged with the included USB charging cable.

## **4. Explanation of Symbols**

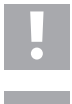

The symbol with the exclamation mark points out particular dangers associated with handling, function or operation.

The "arrow" symbol indicates special advice and operating information.

## **5. Scope of Delivery**

- Electric helicopter ready to fly (1)
- USB charging cable (2)
- IR adapter (3)
- 2 Spare rotor blades (4)
- 2 Spare tail rotors (5)
- 2 Spare linkage rods (6)
- Operating instructions

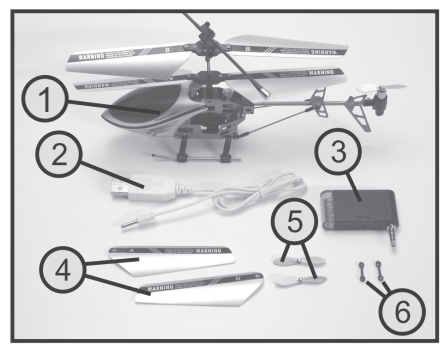

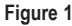

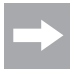

In the further course of these instructions, figures in the text always refer to the adjacent figure or the figures within the section. References to other figures are indicated with the corresponding figure number.

## **6. Safety Information**

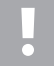

**In case of damage caused by non-compliance with these operating instructions, the warranty/ guarantee will expire. We do not assume any liability for consequential damage!**

**We do not assume any liability for damage to property or personal injury caused by improper use or the failure to observe the safety instructions! In such cases the warranty/guarantee will expire.**

Normal wear and tear during operation (e.g. worn-out gear wheels) are excluded from the guarantee and warrantee, the same is the case for accidental damage (e.g. broken bearing retainer or rotor blades).

Dear Customer,

this safety information serves not only to protect the product, but also your own safety and the safety of other persons. Therefore, read this chapter very carefully before taking the product into operation!

### **a) General Information**

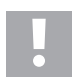

#### **Caution, important note!**

Operating the model may cause damage to property and/or individuals. Therefore, make sure that you are sufficiently insured when using the model, e.g. by taking out private liability insurance. If you already have private liability insurance, verify whether or not operation of the model is covered by your insurance before commissioning your model.

Note: In some EU countries, you are required to have insurance for any flying models!

- The unauthorized conversion and/or modification of the product or its components is inadmissible for safety and approval reasons (CE).
- This product is not a toy and not suitable for children under 14 years of age.
- The product must not become damp or wet.
- If you do not have sufficient knowledge yet of how to operate remote-controlled helicopters, please contact an experienced model sportsman or a model construction club.
- Do not leave packaging material unattended. It may become dangerous playing material for children.
- Should questions arise that are not answered by the operating manual, contact us (for contact information, see chapter 1) or another expert.

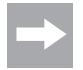

The operation and handling of remote controlled model helicopters must be learned! If you have never steered such a model, start especially carefully and get used to the reactions of the model to the control commands first. Be patient!

## **b) Before Commissioning**

- Always take the IR transmitter in operation first, and the helicopter then. This is the only way for an attunement function to take place between transmitter and receiver, so that your model will react reliably to the control commands of your transmitter.
- Check the functional reliability of your model and of the IR transmitter. Watch out for any visible damage such as defective plug connections or damaged cables. All moving parts of the model must run smoothly but should not have any play in their bearings.
- The LiPo flight battery required for operation, which is firmly installed in the model helicopter, must be charged before operation.

## **c) During Operation**

- Do not take any risks when operating the product! Your own safety and that of your environment is solely down to you being responsible when dealing with the model.
- Improper operation may cause serious injury and property damage! Therefore make sure to keep a sufficiently safe distance to persons, animals or objects during operation.
- Fly your model only if your ability to respond is unrestricted. The influence of tiredness, alcohol or medication can cause incorrect responses.
- The IR transmitter diode range is limited. Therefore, never fly more than 6 metres away from the IR adapter.
- If the blue operating control LED at the IR adapter starts flashing, stop flying and charge the battery in the IR adapter.
- Motors, motor regulator and flight battery can heat during operation. For this reason, take a break of 5 to 10 minutes before recharging the flight battery.
- Never switch off the IR adapter (transmitter) while the model is in use. After landing, always switch off the helicopter before the IR adapter.
- Never switch off the IR adapter while the helicopter is still switched on.
- Never expose your model or the IR adapter to direct sunlight or excessive heat for an extended period of time.
- Never recharge the flight battery in the IR adapter unattended.
- Disconnect the helicopter or IR adapter from the USB cable when it is fully charged.

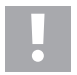

#### **Attention!**

Switch off the helicopter with the function switch after flight. Do not leave the helicopter switched on when you do not use it (e.g. during transport or storage). Otherwise, the flight battery may be fully discharged and is thus destroyed/unusable!

## **7. Charging the IR Adapter**

Connect the USB charging cable (1) to the IR adapter according to the adjacent figure and connect the USB charging cable to a free USB output of your computer/ notebook.

The red LED (2) at the IR adapter is lit during the charge process.

When charging is completed, the LED in the charge adapter goes out and the LED in the USB plug (3) is lit at full strength.

Disconnect the IR adapter from the USB charging cable after charging.

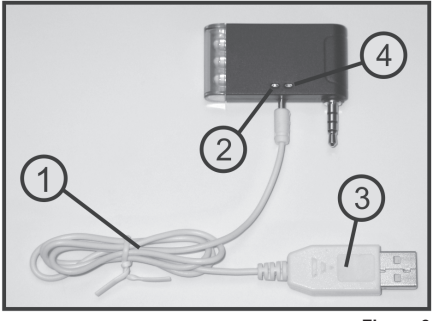

**Figure 2**

The blue LED (see figure 2, item 4) serves and function display in flight operation. If the blue LED starts to flash, cease flying immediately and charge the battery in the IR adapter.

#### **Important!**

Do not connect the charging cable to a USB hub without a separate mains adapter (e.g. a keyboard USB port, etc.), because these will not provide sufficient current for charging.

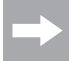

The operating system does not recognize any new hardware after connection, because the USB port is only used for power supply.

Please observe that the USB ports of your computer/notebook are usually only active when the computer/ notebook is switched on.

Therefore, switch on the computer/notebook before connecting the charging cable to the IR adapter and the computer/notebook.

## **8. Charging the Model Helicopter**

Connect the USB charging cable (1) to the model helicopter's (2) charging socket according to the adjacent figure.

The function switch at the model helicopter (3) must be in the position "OFF".

Connect the USB plug of the charging cable to a free USB port of your computer/notebook.

During charging, the LED in the USB plug (4) is not lit. Once the LED in the USB plug lights up, charging is complete and the model helicopter can be disconnected from the USB charging cable.

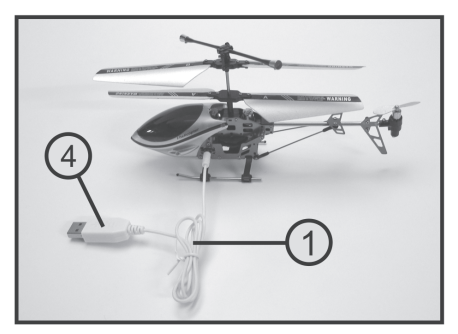

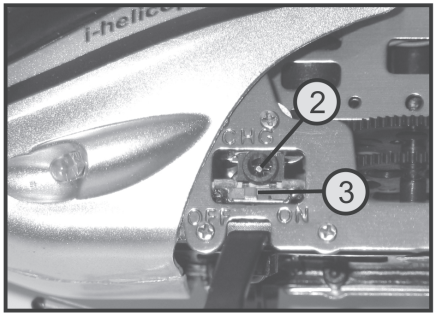

**Figure 3**

## **9. Installing the Control Software**

Independently of whether you want to control your model helicopter with an Apple® iPad, Apple® iPhone or Apple® iPod touch, you first need to install the required software.

For this, download the free app "I-Helicopter" from the App Store and install the software on your Apple® iPad, Apple® iPhone or Apple® iPod touch.

If you have any questions on software installation, please check the documentation of the device used by you.

Correct installation will cause the I-Helicopter-App (1) to appear on the user interface.

After the software is called, the start-up window appears.

Use the button "Go" (2) to switch on to the model selection.

Use the button "i" (3) to get to a brief functional description of the control software.

After confirming model helicopter activation, you can select your helicopter in the model selection.

Select the top right model for the "I-Helicopter" (item no. 233500).

The display now shows the operating interface for helicopter control (see figure 5).

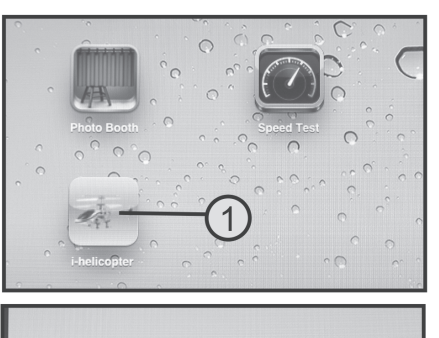

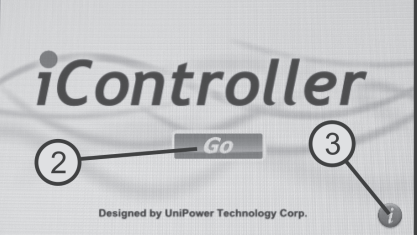

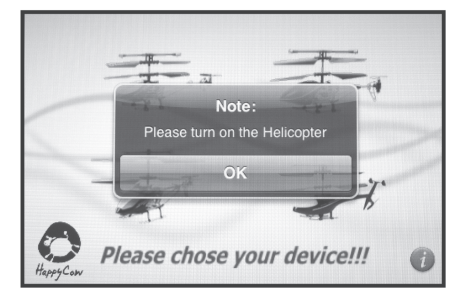

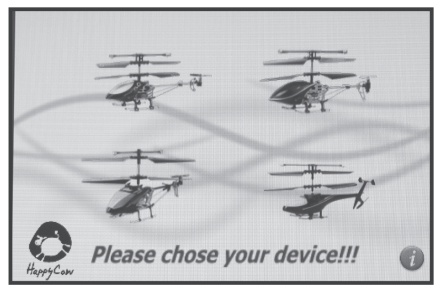

**Figure 4**

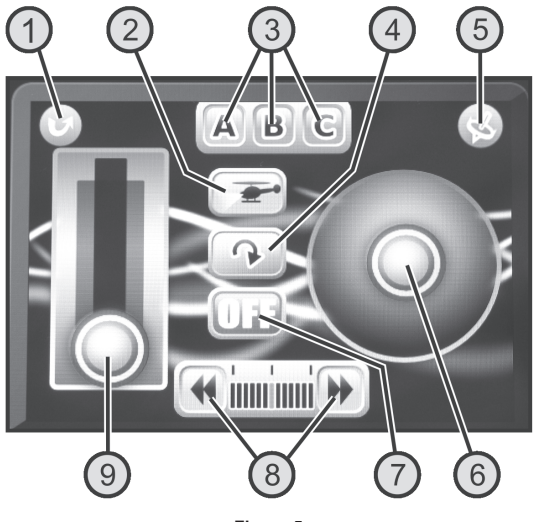

#### **Figure 5**

#### **Control functions of the operating interface:**

- 1. Button for the Return function: Back to the model selection
- 2. Button for the helicopter illumination: Switching the LED illumination at the helicopter on or off
- 3. Buttons for the transmitter signal encoding: Switching the IR control signal encoding

This function is used to operate up to three models at once in the same room without the control signals of the three IR adapters affecting each other. Each model must be operated with a different code.

- 4. Button for the reversing function: Rotation of the display by 180° (putting it on the head)
- 5. Button for the movement control: Switch turning and direction control of the model to the motion sensors in the Apple® iPad, Apple® iPhone or Apple® iPod touch
- 6. Control area for the turning and direction control: Influencing the turning and direction control of the model (with the motion sensors active, the control area is used as control display)
- 7. Button for IR adapter signal transmission: Switch the IR adapter on or off

With the IR adapter active, the display switches from "OFF" to "ON" and the blue operating control LED is lit at the adapter.

- 8. Buttons for the trimming function: Balancing out independent turning motion of the model helicopter
- 9. Button for the rotor speed: Influencing the speed of the rotor blades and thus the flight height

## **10. Operation of the Helicopter**

### **a) Checking the Rotor Blade Retainers**

To allow the four main rotor blades (1) to orient themselves at a 180° angle to each other during operation, the blade retainer screws (2) must not be tightened too firmly.

If you pitch the model helicopter to the side by 90°, the rotor blades must be able to fold downwards on their own as illustrated in the figure.

#### **Attention!**

Do not loosen the fastening screws too much; if you do, the tracking of the rotor blades will no longer correspond, and the blade tips will run at different heights.

#### **Caution!**

Only use a suitable screwdriver for tightening screws and ensure that you do not use excessive force. The threads or the screw material may be damaged otherwise.

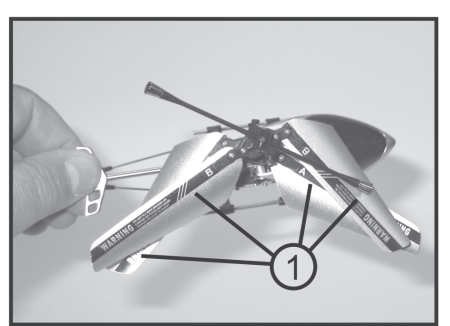

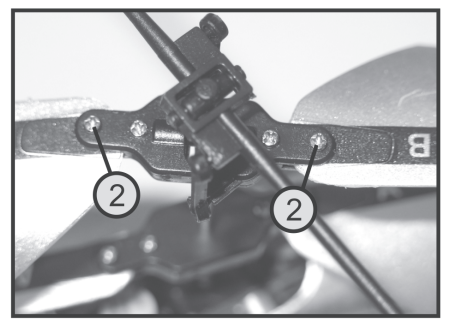

**Figure 6**

### **b) Checking the Centrifugal Weight**

The centrifugal weight (1) must be easily movable, just like the main rotor blades.

Manually move the centrifugal weight up and down on one side (see arrows in figure 7) and ensure that the two attached ball joints (2) can be moved easily.

The mechanics must run smoothly, but should not have any play in their bearings.

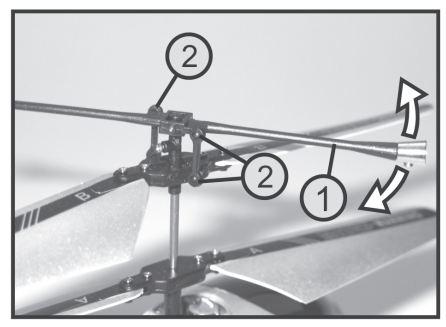

**Figure 7**

### **c) Switching on the Helicopter**

First, plug the IR adapter (1) into the headphones output (2) of your Apple® iPad, Apple® iPhone or Apple® iPod touch.

The adapter must be set so that the three IR-LEDs at the front (3) can point right at the model and are not covered.

On demand, you may use the button for the reversing function (see figure 5, item 4) to horizontally turn the operating interface by 180°.

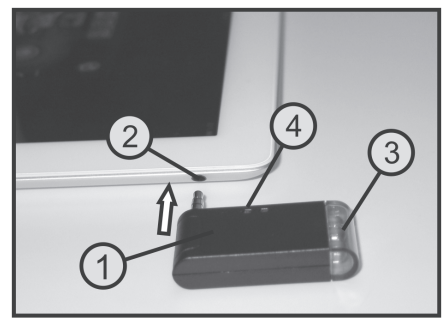

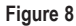

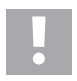

#### **Caution, important!**

The adapter must be correctly connected to the Apple® iPad, Apple® iPhone or Apple® iPod touch and the headphones volume must be set to maximum.

Start the I-Helicopter software on your Apple® iPad, Apple® iPhone or Apple® iPod touch.

When operating the button for signal transfer of the IR adapter on the operating interface (see figure 5, item 7), the display switches from "OFF" to "ON". The blue LED at the IR-adapter lights up to check the activated signal transfer to the model helicopter (see figure 8, item 4).

To switch on the model helicopter, slide the helicopter function switch (see figure 3, item 3) from the front position "OFF" to the rear position "ON".

The helicopter electronics now performs internal attunement for approx. 3 seconds and "learns" the transmitter control signals. Only then will the helicopter react to control commands, and the model is ready to start.

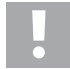

During the attunement process, the model helicopter must not be turned or moved, and no other IR remote control transmitter should be operated in direct proximity of the model.

### **d) Selection of the Digital Transmitter Encoding**

When switching on, the transmission channel "A" is activated. If, however, two or three I-Helicopters are to be operated in the same room, every transmitter must be set to a different code.

First switch off your model helicopter and then the signal transmission of the IR adapter.

Use the sender signal encoding buttons (see figure 5, item 3) to select the transmission channel "B" or "C".

Then take the IR adapter into operation first, then the helicopter.

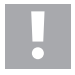

### **Important!**

Before starting to fly your model helicopter, you should take note of the following information first.

### **e) Control via the Touchscreen Display**

Before you fly your model, you should first familiarize yourself with the control possibilities open to you and thereby be able to fly safely. The indoor model helicopter is controlled either with the touchscreen display or via the motion sensors in the Apple® iPad, Apple® iPhone or Apple® iPod touch.

We recommend using the touchscreen display for first test flights.

### **Pitch Function**

With the pitch function you can control the flying height of the helicopter (see figure 9). For control, use the control area for rotor speed (also see figure 5, item 9). For this, move the left thumb from the bottom position up and back. Since the angles of attack of the rotor blades are not modifiable, setting the flying height is effected via a common speed modification of the two rotors.

If the control area is in the lower position, the motors and the rotors stop. If you push the control area upwards, the rotors start up and increase their speed according to the position of the lever. If the control area is in the centre position, the helicopter should hover at a stable height.

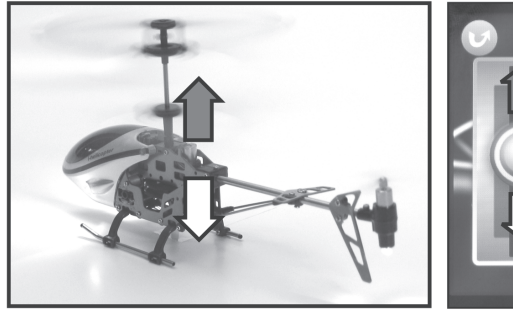

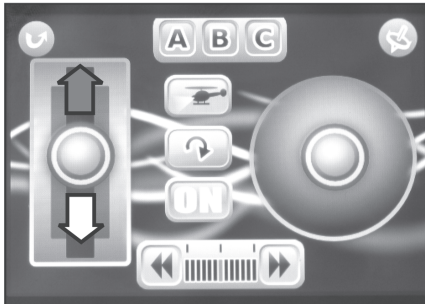

**Figure 9**

### **Tail Function**

As the helicopter is equipped with two counter-rotating rotors, there is no torque around the yaw axis (rotor shaft). The helicopter does not need a functional tail rotor for lateral stabilization. To allow the model to turn around the yaw axis (rotor shaft), the two main rotors run at slightly different speeds (see figure 10).

The tail function is controlled with the left control area (see figure 5, item 6). If the control area is pushed slightly towards the left with the right thumb, the tip of the fuselage turns towards the left. If you steer towards the right, the tip of the fuselage turns likewise towards the right.

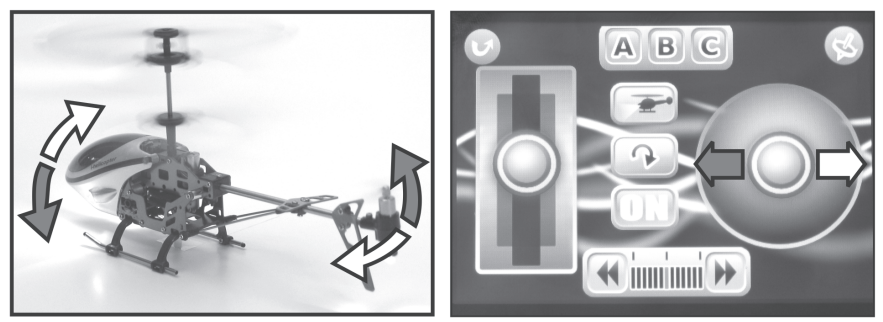

**Figure 10**

### **Nod Function**

The nod function allows you to move your model helicopter forwards and backwards (see figure 11). For this, the helicopter tail is equipped with an electric motor and a horizontal propeller. Depending on the rotational direction of the tail propeller, the helicopter tail is deflected upwards or downwards. In hover flight, with the helicopter standing horizontally, the tail propeller is not running.

The tail function is also controlled with the control area for turning and direction control (see figure 5, item 6). If you push the control area slightly forward with the right thumb, the tail rises and the model flies forwards. If you push control area towards the back, the tail drops and the model flies backwards.

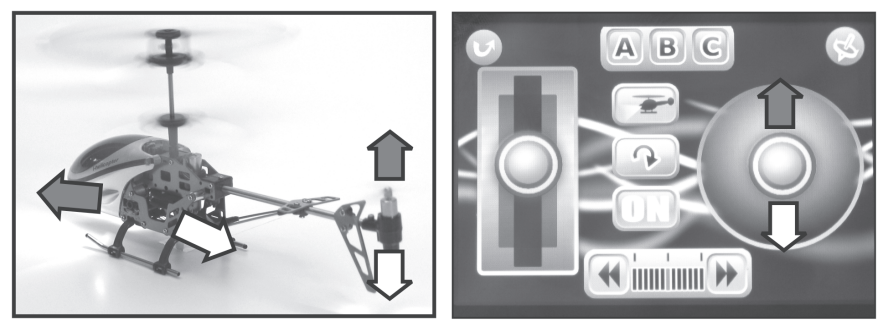

**Figure 11**
## **f) Control via the Motion Sensors**

To switch to the motion sensors, activate the button for motion control (see figure 5, item 5). The button switches its background colour from grey to red when motion control is active.

The tail and nod controls now react to turning and tilting motions of the Apple® iPad, Apple® iPhone or Apple® iPod touch. The control area for tail and nod function (also see figure 5, item 6) serves as control display.

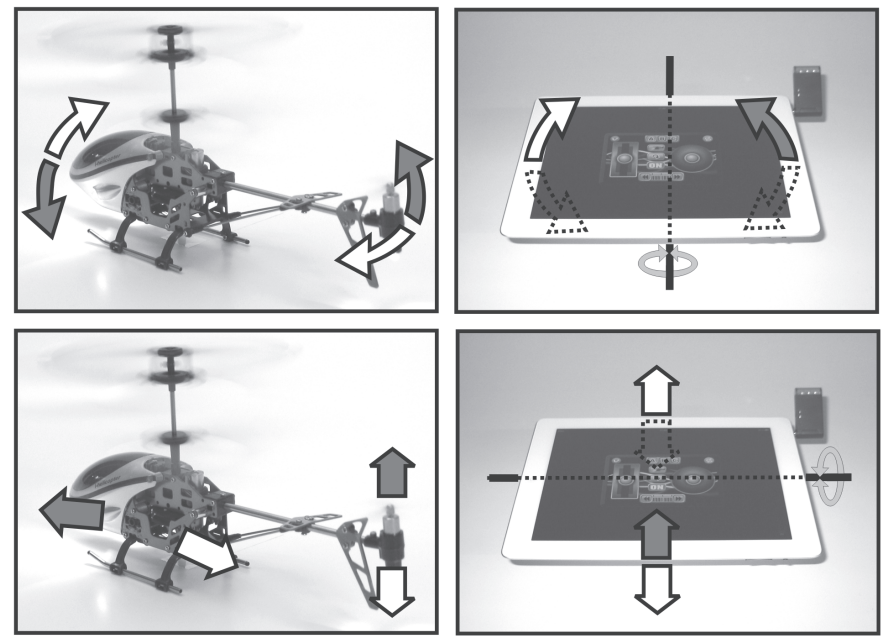

**Figure 12**

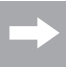

The flight height is also controlled with the left thumb on the touchscreen display if the motion sensors are active.

## **g) Practical Flight Advice for the First Start**

- Even if the model can fly in the narrowest spaces, for the first test flights, we recommend using a free space of about 3 x 3 m.
- The support should be flat (tiles, parquet flooring, or similar) to allow you to determine even before take-off if the model tends to drift off in a particular direction.
- Place yourself exactly behind your helicopter. As long as you can see your model from behind, it will react to the control commands: right, left, forward, backward exactly as you see it. Whereas, if the cockpit of the model points towards you, it reacts exactly the opposite way from your steering commands at the transmitter.
- Never push the control area for the rotor speed (also see figure 5, item 9) to the bottom-most position quickly; this will switch off the rotors at the helicopter and the model will drop like a stone.

## **h) Trimming the Helicopter**

Push the control area for rotor speed (also see figure 5, item 9) very carefully upward and observe the response of your model. Shortly before the helicopter starts hovering, you can already determine in which direction your model wants to move.

If the helicopter wants to turn to the right with the tip of the fuselage, reduce the speed and operate the left control area for the trimming function (see figure 5, item 8). The display bar will then move slowly from the centre to the left.

Push the speed control area carefully upwards and check if the adjustment was sufficient. Keep repeating this procedure until the helicopter no longer has any tendency to turn to the right.

If the tip of the fuselage turns to the left, carry out a right trim adjustment.

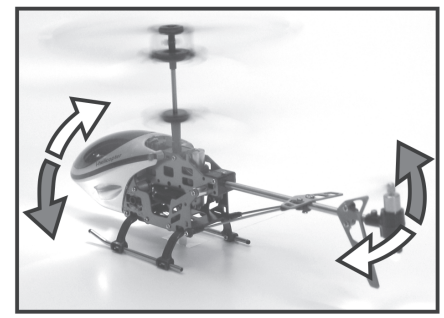

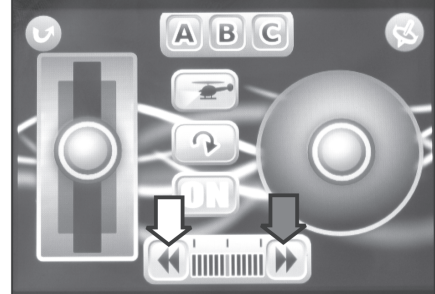

**Figure 13**

# **11. Maintenance and Care**

Clean the exterior of the model and the IR adapter only with a soft, dry cloth or brush. Never use abrasive cleaning agents or chemical solutions as these could damage the surfaces of the casings.

## **a) Replacing the Rotor Blades**

Observe the rotational direction of the rotor when replacing the main rotor blades.

The rotor blades of the upper rotor are marked "B", the rotor blades of the lower one "A".

Do not overtighten the fastening screws of the rotor blade retainers (also see figure 6).

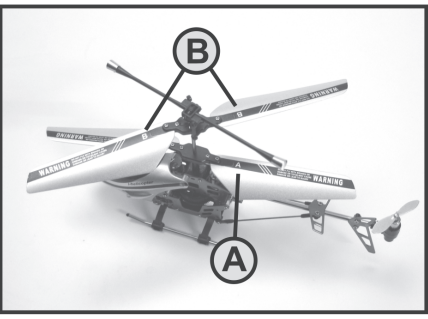

**Figure 14**

#### **b) Replacing the Tail Propeller**

If required, the tail propeller (1) can simply be pulled off of the motor shaft upwards manually.

When putting on the replacement propeller, ensure that the propeller is not skewed which would bend the motor shaft.

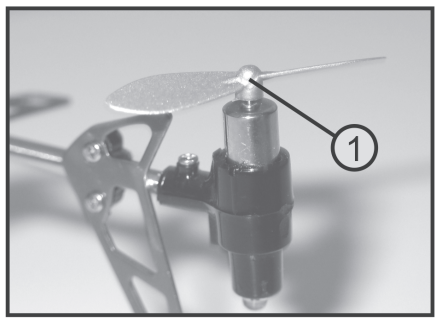

**Figure 15**

## **c) Replacing the Linkage Rods**

The linkage rods (1) can be removed from the linkage balls (2) with suitable long-nosed pliers or tweezers.

Work particularly carefully so that the linkage rods with the linkage balls will not break.

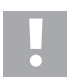

#### **Attention!**

When attaching the spare linkage rods, ensure that the side with the smaller bores is on the outside and the slightly larger bores are pressed over the ball.

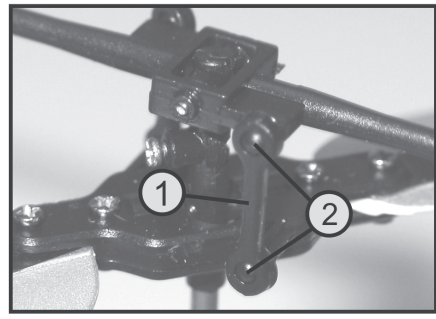

**Figure 16**

Regularly check all screw connections of your helicopter for tight fit. All moving parts have to be easily movable but there should not be a clearance in the bearing.

When replacing mechanical parts use only original spares available from the manufacturer.

The spare parts list is located on our website www.conrad.com in the download section to the respective product.

You can also order the replacement parts list by phone. For contact information, please refer to chapter "1. Introduction" at the beginning of these operating instructions.

# **12. Disposal**

## **a) General Information**

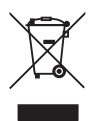

At the end of its service life, dispose of the product according to the relevant statutory regulations.

### **b) Batteries and Rechargeable Batteries**

You as the end user are required by law (Battery Ordinance) to return all used batteries/rechargeable batteries. Disposing of them in the household waste is prohibited!

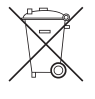

Batteries and rechargeable batteries containing hazardous substances are marked with adjacent symbol to indicate that disposal in the household waste is prohibited. The descriptions for the respective heavy metal are: Cd=cadmium, Hg=mercury, Pb=lead (the names are indicated on the battery/rechargeable battery e.g. below the rubbish bin symbol shown to the left).

You may return used batteries/rechargeable batteries free of charge at the official collection points of your community, in our stores, or wherever batteries/rechargeable batteries are sold.

You thus fulfil your statutory obligations and contribute to the protection of the environment.

# **13. Troubleshooting**

Even though the model and the IR adapter system were built to the state of the art, there may still be malfunctions or faults. For this reason, we would like to give you some information on how to deal with possible problems.

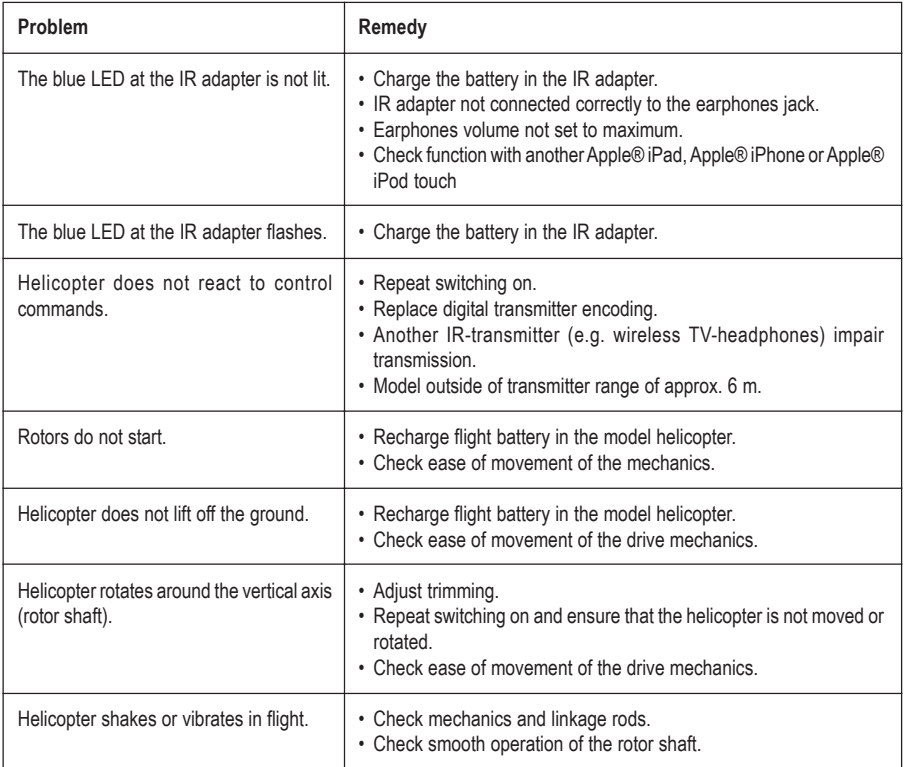

# **14. Technical Data**

## **IR Adapter**

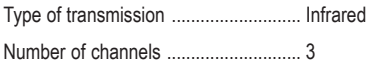

## **Helicopter**

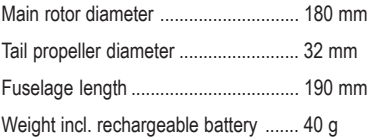

# Table des matières

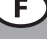

#### Page

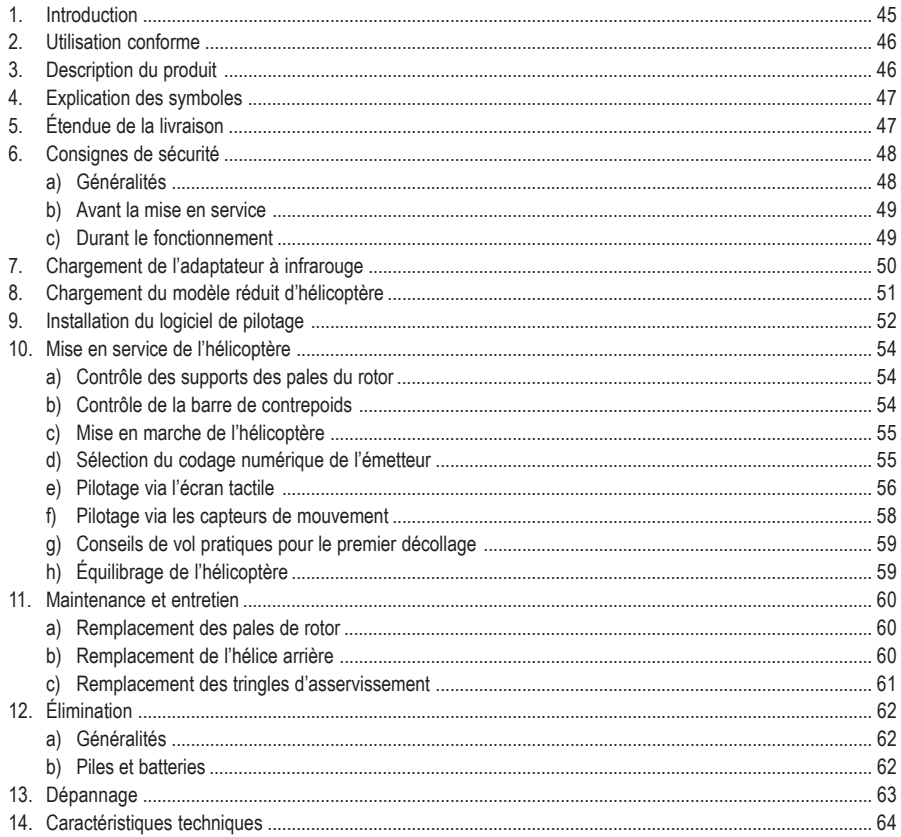

# **1. Introduction**

Chère cliente, cher client,

Nous vous remercions pour l'achat du présent produit.

Ce produit est conforme aux exigences légales, nationales et européennes.

Afin de maintenir l'appareil en bon état et d'en assurer un fonctionnement sans risque, l'utilisateur doit impérativement respecter le présent mode d'emploi !

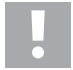

**Le présent mode d'emploi fait partie intégrante du produit. Il contient des remarques importantes pour la mise en service et la manipulation du produit. Tenez compte de ces remarques, même en cas de cession de ce produit à un tiers.**

**Conservez le présent mode d'emploi afin de pouvoir le consulter à tout moment !**

Tous les noms d'entreprises et appellations de produits contenus dans ce mode d'emploi sont des marques déposées des propriétaires correspondants. Tous droits réservés.

**Pour toute question technique, veuillez vous adresser à :**

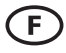

Tél. : 0892 897 777 Fax : 0892 896 002 e-mail : support@conrad.fr Du lundi au vendredi de 8h00 à 18h00, le samedi de 8h00 à 12h00

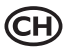

Tél. : 0848/80 12 88 Fax : 0848/80 12 89 e-mail: support@conrad.ch Du lundi au vendredi de 8h00 à 12h00 et de 13h00 à 17h00

# **2. Utilisation conforme**

Ce produit est un modèle réduit d'hélicoptère à entraînement électrique qui se pilote sans fil à l'aide d'un Apple® iPad, d'un Apple® iPhone ou d'un Apple® iPod touch (non fournis) via signaux infrarouges.

Le modèle réduit est uniquement conçu pour une utilisation en intérieur. Le modèle réduit d'hélicoptère est livré préassemblé et prêt à voler. Les composants de télécommande et d'entraînement sont installés lors de la livraison.

Le produit ne doit ni prendre l'humidité ni être mouillé.

Ce produit n'est pas approprié aux enfants âgés de moins de 14 ans.

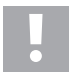

Observer toutes les consignes de sécurité stipulées dans le présent mode d'emploi. Celles-ci contiennent des informations importantes relatives à l'utilisation du produit.

Vous êtes seul responsable de l'utilisation sans danger du modèle réduit !

# **3. Description du produit**

L'hélicoptère, prêt à voler, à double rotor à entraînement électrique est équipé de deux rotors principaux qui tournent en sens inverse. Cela permet d'annuler le couple de rotation autour de l'axe de giration et le modèle n'a pas besoin de rotor arrière pour la stabilisation latérale.

Le rotor principal supérieur dispose de pales de rotor à angle d'incidence fixe et d'une rotule basculante stabilisée à l'aide d'une tige de masselotte tournante. Le rotor inférieur dispose également d'un angle d'incidence fixe et n'est ni articulé, ni stabilisé.

Le soulèvement et l'abaissement du modèle réduit se font au moyen d'une modification collective du régime des deux rotors principaux. Le guidage autour de l'axe de giration (rotation autour de l'arbre du rotor) s'effectue en régulant la vitesse des deux rotors principaux.

L'hélicoptère est, en plus, équipé d'une hélice arrière horizontale qui permet d'incliner le modèle réduit vers l'avant ou vers l'arrière en vol stationnaire, et ainsi de voler vers l'avant ou vers l'arrière.

Le modèle réduit d'hélicoptère se pilote à l'aide d'un Apple® iPad, d'un Apple® iPhone ou d'un Apple® iPod touch. L'adaptateur à infrarouge fourni se branche sur la prise du casque d'écoute de ces dispositifs.

Les fonctions de l'altitude de vol, de la rotation sur l'axe de giration (arbre du rotor) et du vol vers l'avant ou vers l'arrière sont prises en charge.

La batterie dans l'adaptateur à infrarouge ainsi que la batterie de propulsion dans le modèle réduit d'hélicoptère peuvent être rechargées à l'aide du câble de charge USB fourni.

# **4. Explication des symboles**

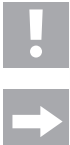

Un point d'exclamation placé dans un triangle attire l'attention sur des dangers particuliers lors du maniement, du fonctionnement et de l'utilisation.

Le symbole de la « flèche » renvoie à des conseils et consignes d'utilisation particuliers.

# **5. Étendue de la livraison**

- Hélicoptère à entraînement électrique pré-assemblé et prêt à voler (1)
- Câble de charge USB (2)
- Adaptateur à infrarouge (3)
- 2 pales de rechange pour le rotor (4)
- 2 hélices arrière de rechange (5)
- 2 tringles d'asservissement de rechange (6)
- Mode d'emploi

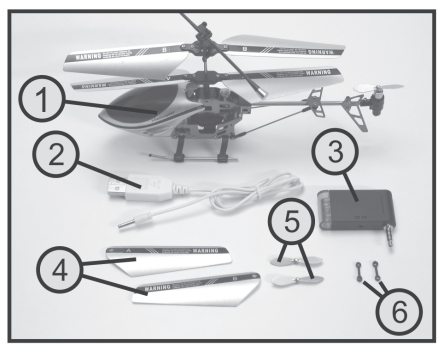

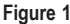

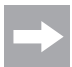

Dans la suite du mode d'emploi, les chiffres dans le texte se rapportent toujours à la figure placée à côté du texte ou aux figures à l'intérieur de la section. Les renvois vers d'autres figures sont indiqués avec le numéro de la figure correspondante.

# **6. Consignes de sécurité**

**Tout dommage résultant du non-respect du présent mode d'emploi entraîne l'annulation de la garantie légale/du fabricant. Nous déclinons toute responsabilité pour les dommages consécutifs !**

**De même, nous n'assumons aucune responsabilité en cas de dommages matériels ou corporels résultant d'une utilisation de l'appareil non conforme aux spécifications ou du non-respect des présentes consignes de sécurité ! De tels cas entraînent l'annulation de la garantie.**

La garantie ne couvre pas les traces d'usure normales causées par la mise en service (par ex. roues dentées usées) et les dommages causés par un accident (par ex. plaque de retenue de roulement ou pales de rotor cassées).

Chère cliente, cher client,

Les présentes consignes de sécurité servent non seulement à la protection du produit, mais permettent également de garantir votre propre sécurité ainsi que celle des autres personnes. Veuillez donc très attentivement lire ce chapitre avant la mise en service du produit !

#### **a) Généralités**

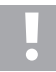

#### **Attention, remarque importante !**

L'utilisation du modèle réduit peut occasionner des dommages matériels et/ou corporels. Veillez donc impérativement à ce que l'utilisation du modèle réduit soit couverte par votre assurance, par ex. par une assurance responsabilité civile. Si vous avez déjà souscrit une assurance responsabilité civile, veuillez vous renseigner auprès de votre compagnie d'assurance si l'utilisation du modèle réduit est bien couverte par cette assurance avant la mise en service du modèle réduit.

Veuillez noter : Une assurance est obligatoire pour tous les modèles réduits d'avion dans divers pays de l'Union européenne !

- Pour des raisons de sécurité et d'homologation (CE), il est interdit de modifier soi-même la construction et / ou de transformer le produit et ses composants.
- Ce produit n'est pas un jouet et ne convient pas aux enfants de moins de 14 ans.
- Le produit ne doit ni prendre l'humidité ni être mouillé.
- Si vous ne disposez pas de connaissances suffisantes à propos de l'utilisation d'hélicoptères télécommandés, veuillez vous adresser à un modéliste expérimenté ou à un club de modélisme.
- Ne laissez pas traîner le matériel d'emballage. Il pourrait devenir un jouet dangereux pour les enfants.
- Au cas où vous auriez des questions auxquelles le mode d'emploi n'a pu répondre, veuillez nous contacter (voir chapitre 1 pour nos coordonnées) ou demandez l'avis d'un autre spécialiste.

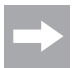

Il faut apprendre à utiliser et à mettre en service les modèles réduits d'hélicoptères télécommandés ! Si vous n'avez jamais piloté un tel modèle, veuillez être particulièrement prudent et prenez le temps de vous familiariser avec les réactions du modèle aux commandes. Soyez patient !

## **b) Avant la mise en service**

- Allumez toujours d'abord l'émetteur à infrarouge avant d'allumer l'hélicoptère. C'est la seule manière de synchroniser l'émetteur et le récepteur afin que votre modèle réduit réagisse correctement aux instructions de pilotage de votre émetteur.
- Assurez-vous de la sécurité de fonctionnement de votre modèle réduit et de l'émetteur à infrarouge. Assurez-vous alors de l'absence de dommages visibles, tels que connecteurs défectueux, câbles endommagés, etc. Toutes les pièces mobiles doivent être facilement manœuvrables, mais ne doivent pas avoir de jeu dans le logement.
- La batterie de propulsion LiPo, installée de manière fixe dans le modèle réduit d'hélicoptère et indispensable à son fonctionnement, doit être chargée avant l'utilisation.

### **c) Durant le fonctionnement**

- Ne prenez pas de risques durant l'utilisation du produit ! Votre sécurité personnelle et celle de votre entourage dépendent exclusivement de votre comportement responsable lors de la manipulation du modèle réduit.
- Un maniement incorrect peut provoquer de graves dommages matériels et des dommages corporels ! Durant le vol, veillez donc à maintenir une distance suffisante entre le modèle et les personnes, animaux et objets à proximité.
- Pilotez uniquement votre modèle réduit lorsque vous êtes en pleine possession de vos moyens. La fatigue, l'alcool et les médicaments peuvent fausser vos réactions.
- La portée des diodes à infrarouge de l'émetteur est limitée. Ne volez donc jamais à plus de 6 mètres de l'adaptateur à infrarouge.
- Si la DEL bleue de contrôle de service sur l'adaptateur à infrarouge se met à clignoter, interrompez le vol et rechargez la batterie de l'adaptateur à infrarouge.
- Le moteur, le régulateur de moteur et la batterie de propulsion peuvent s'échauffer durant le fonctionnement. Pour cette raison, effectuez une pause de 5 à 10 minutes avant de recharger la batterie de propulsion.
- Laissez toujours l'adaptateur à infrarouge (émetteur) allumé tant que le modèle réduit est en marche. Après l'atterrissage, éteignez toujours d'abord l'hélicoptère avant d'éteindre l'adaptateur à infrarouge.
- Durant le fonctionnement, n'éteignez jamais l'adaptateur à infrarouge tant que le modèle réduit d'hélicoptère est encore en marche.
- N'exposez pas votre modèle réduit et l'adaptateur à infrarouge à un rayonnement solaire direct ou à une chaleur trop élevée pendant une durée prolongée.
- Ne rechargez jamais la batterie de propulsion de l'hélicoptère et la batterie de l'adaptateur à infrarouge sans surveillance.
- Débranchez l'hélicoptère ou l'adaptateur à infrarouge du câble USB lorsqu'ils sont complètement rechargés.

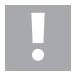

#### **Attention !**

Après le vol, éteignez l'hélicoptère en actionnant l'interrupteur de fonctionnement. Ne laissez pas l'hélicoptère allumé lorsque vous ne l'utilisez pas (par ex. durant le transport ou stockage). Le cas échéant, la batterie de propulsion risquerait de totalement se décharger et ainsi d'être détruite ou de devenir inutilisable !

# **7. Chargement de l'adaptateur à infrarouge**

Raccordez le câble de charge USB (1) de l'adaptateur à infrarouge de la manière indiquée sur l'illustration ci-contre puis reliez le câble de charge USB à un port USB libre de votre ordinateur ou ordinateur portable.

Durant la charge, la DEL rouge (2) de l'adaptateur à infrarouge est allumée.

La DEL de l'adaptateur de charge s'éteint à la fin du cycle de charge et la DEL du connecteur USB (3) s'allume avec une intensité maximale.

Après le cycle de charge, débranchez l'adaptateur à infrarouge du câble de charge USB.

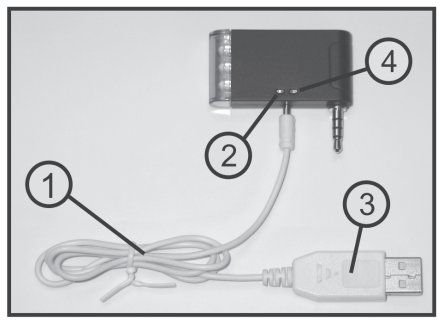

**Figure 2**

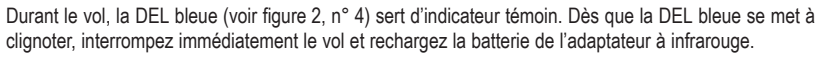

#### **Important !**

Ne raccordez pas le câble de charge sur un concentrateur USB sans bloc d'alimentation (par ex. port USB d'un clavier), le courant alors fourni n'étant pas suffisant pour la fonction de charge.

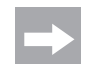

Le système d'exploitation ne détecte pas de nouveau matériel informatique lors du branchement du câble de charge étant donné que le port USB est uniquement réservé à la fonction de charge.

Veuillez noter que les ports USB de l'ordinateur ou de l'ordinateur portable ne sont généralement actifs qu'après la mise en marche de l'ordinateur ou de l'ordinateur portable.

N'allumez donc pas l'ordinateur ou l'ordinateur portable avant d'avoir raccordé le câble de charge à l'adaptateur à infrarouge et à l'ordinateur ou à l'ordinateur portable.

# **8. Chargement du modèle réduit d'hélicoptère**

Raccordez le câble de charge USB (1) de la manière indiquée sur l'illustration ci-contre à la prise de charge du modèle réduit d'hélicoptère (2).

L'interrupteur de fonctionnement sur le modèle réduit d'hélicoptère (3) doit alors se trouver en position « Arrêt » (OFF).

Raccordez le connecteur USB du câble de charge à un port USB libre de votre ordinateur ou de votre ordinateur portable.

Durant le chargement, la DEL rouge du connecteur USB (4) est allumée. Le cycle de charge est terminé dès que la DEL du connecteur USB s'allume. Le câble de charge USB peut alors être débranché sur modèle réduit d'hélicoptère.

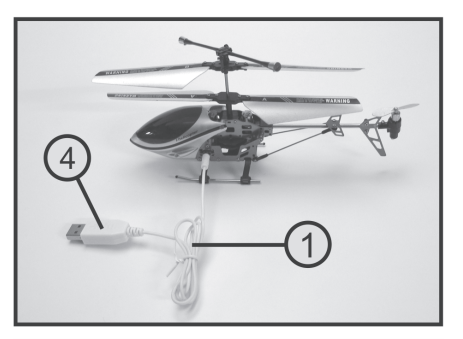

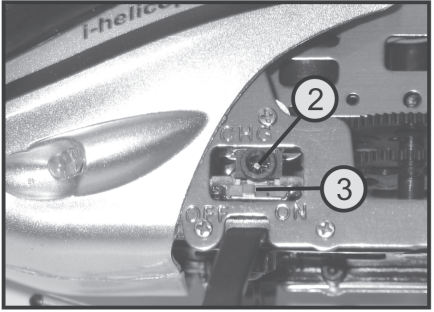

**Figure 3**

# **9. Installation du logiciel de pilotage**

Que vous souhaitiez piloter votre modèle réduit d'hélicoptère à l'aide d'un Apple® iPad, d'un Apple® iPhone ou d'un Apple® iPod touch, vous devez d'abord installer le logiciel correspondant.

Pour ce faire, téléchargez l'app gratuite « I-Helicopter » et installez le logiciel sur votre Apple® iPad, votre Apple® iPhone ou votre Apple® iPod touch.

Si vous avez des questions à propos de l'installation du logiciel, veuillez consulter la documentation de l'appareil que vous employez.

Une fois l'installation terminée, l'app « I-Helicopter » (1) s'affiche sur l'interface utilisateur.

L'écran de démarrage s'affiche après le lancement du logiciel.

Une pression sur le bouton « Go » (2) permet d'ouvrir l'écran de sélection du modèle réduit.

Une pression sur le bouton « i » (3) permet d'afficher une description fonctionnelle succincte du logiciel de pilotage.

Après avoir confirmé la mise en marche du modèle réduit d'hélicoptère, vous pouvez sélectionner le modèle de votre hélicoptère dans la liste.

Pour le « I-Helicopter » (n° de commande 233500), sélectionnez le modèle en haut à droite.

L'interface utilisateur pour le pilotage de l'hélicoptère s'affiche maintenant sur l'écran (voir figure 5).

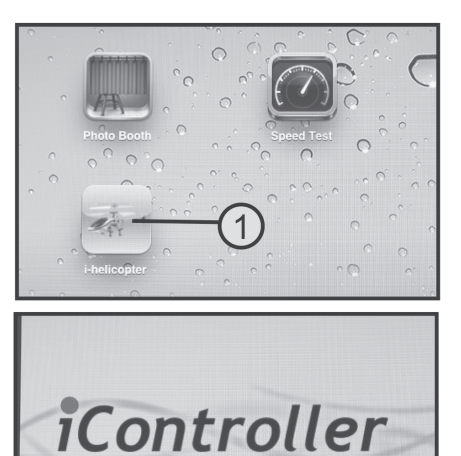

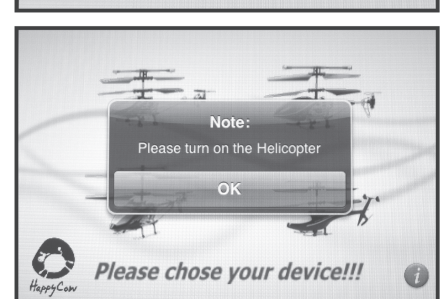

Designed by UniPower Technology Corp.

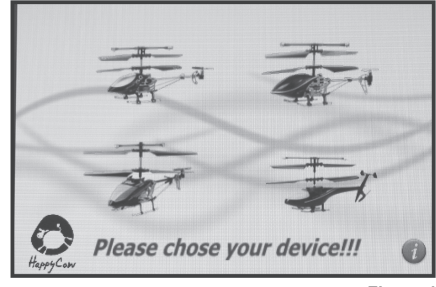

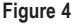

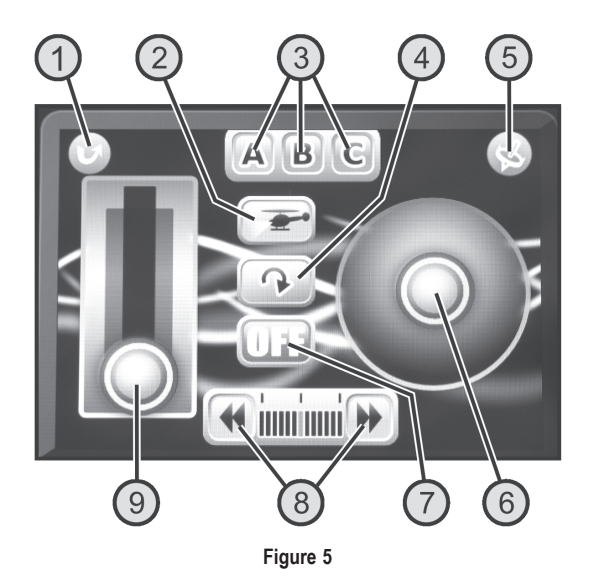

#### **Fonctions de pilotage disponibles sur l'interface utilisateur :**

- 1. Bouton pour la fonction « Précédent » : retourner à la liste de sélection des modèles
- 2. Bouton pour l'éclairage de l'hélicoptère : allumer ou éteindre l'éclairage à DEL de l'hélicoptère
- 3. Boutons pour le codage des signaux de l'émetteur : commuter le codage des signaux infrarouges de pilotage

Cette fonction permet d'utiliser simultanément jusqu'à trois modèles réduits dans la même pièce, sans que les signaux de pilotage des trois adaptateurs à infrarouge ne s'influencent réciproquement. Chaque modèle réduit doit alors être piloté avec un autre codage.

- 4. Bouton pour la fonction de rotation : rotation de l'affichage sur l'écran de 180° (à l'envers)
- 5. Bouton pour la commande des mouvements : commuter la commande de rotation et la commande directionnelle du modèle réduit sur les capteurs de mouvement dans l'Apple® iPad, l'Apple® iPhone ou l'Apple® iPod touch
- 6. Gouverne pour la commande de rotation et la commande directionnelle : modification de la commande de rotation et de la commande directionnelle du modèle réduit (lorsque les capteurs de mouvement sont activés, la gouverne est employée comme indicateur de contrôle)
- 7. Bouton pour la transmission des signaux de l'adaptateur à infrarouge : activer ou désactiver l'adaptateur à infrarouge Lorsque l'adaptateur à infrarouge est activé, l'affichage passe de « OFF » à « ON » et la DEL bleue de contrôle de service s'allume sur l'adaptateur.
- 8. Boutons pour la fonction de compensation : compensation des mouvements de rotation autonomes du modèle réduit d'hélicoptère
- 9. Curseur pour la vitesse de rotation du rotor : modification de la vitesse de rotation des pales du rotor et ainsi de l'altitude de vol

# **10. Mise en service de l'hélicoptère**

#### **a) Contrôle des supports des pales du rotor**

Afin que les quatre pales du rotor principal (1) puissent automatiquement s'aligner avec un angle de 180° les unes par rapport aux autres durant le vol, les vis du porte-pales (2) ne doivent pas être serrées trop fort.

Si vous inclinez le modèle réduit d'hélicoptère de 90° sur le côté, les pales du rotor doivent pouvoir automatiquement se rabattre vers le bas de la manière indiquée sur l'illustration.

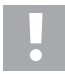

#### **Attention !**

Ne desserrez pas trop les vis de fixation, cela risquerait de dérégler l'alignement des pales du rotor et les extrémités des pales risqueraient de tourner à différentes hauteurs.

#### **Prudence !**

Pour serrer les vis, employez un tournevis approprié et veillez à ne pas trop forcer en serrant les vis. Cela peut endommager les pas de vis ou le matériel de vissage.

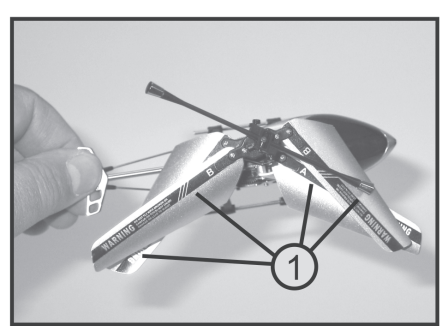

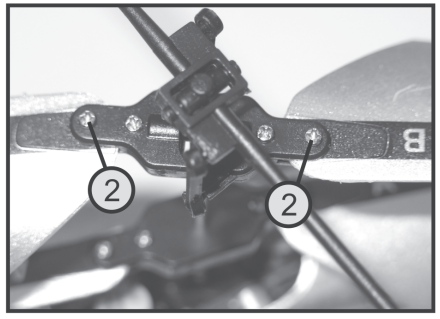

**Figure 6**

#### **b) Contrôle de la barre de contrepoids**

Tout comme les pales du rotor principal, la barre de contrepoids (1) doit facilement pouvoir se déplacer.

Déplacez à la main la barre de contrepoids d'un côté vers le haut et vers le bas (voir flèche sur la figure 7) et contrôlez la souplesse des articulations à rotule (2) installées.

Le mécanisme doit se déplacer facilement, sans pour autant présenter du jeu au niveau du logement.

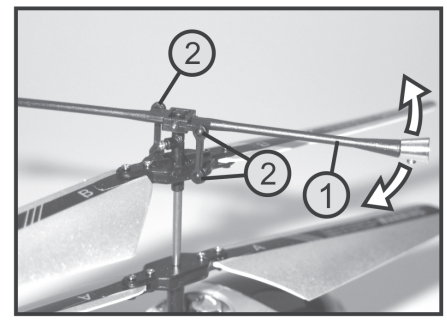

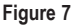

## **c) Mise en marche de l'hélicoptère**

Branchez d'abord l'adaptateur à infrarouge (1) sur la prise du casque d'écoute (2) de votre Apple® iPad, de votre Apple® iPhone ou de votre Apple® iPod touch.

L'adaptateur doit alors être branché en veillant à ce que les trois DEL à infrarouge sur la face avant (3) puisse directement pointer vers le modèle réduit et à ce qu'elles ne soient pas recouvertes.

Le cas échéant, vous pouvez effleurer le bouton pour la fonction de rotation (voir figure 5, n° 4) pour tourner l'interface utilisateur à l'horizontale de 180°.

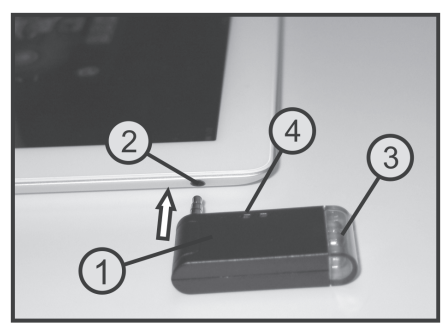

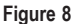

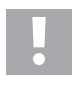

#### **Attention, important !**

L'adaptateur doit correctement être raccordé à l'Apple® iPad, à l'Apple® iPhone ou l'Apple® iPod touch et le volume du casque d'écoute doit être réglé au maximum.

Lancez le logiciel « I-Helicopter » sur votre Apple® iPad, votre Apple® iPhone ou votre Apple® iPod touch.

Si vous effleurez le bouton pour la transmission des signaux de l'adaptateur à infrarouge sur l'interface utilisateur (voir figure 5, n° 7), l'affichage bascule de « OFF » sur « ON ». La DEL bleue sur l'adaptateur à infrarouge (voir figure 8, n° 4) permet de contrôler si la transmission des signaux vers le modèle réduit d'hélicoptère est active.

Pour mettre en marche le modèle réduit d'hélicoptère, déplacez l'interrupteur de fonctionnement sur l'hélicoptère (voir figure 3, n° 3) de la position avant « OFF » (arrêt) en position arrière « ON » (marche).

Le système électronique de l'hélicoptère effectue alors une synchronisation interne du circuit pendant env. 3 secondes et « apprend » les signaux de commande de l'émetteur. L'hélicoptère ne réagit pas aux instructions de pilotage avant que cette procédure ne soit achevée. Le modèle réduit est ensuite prêt à décoller.

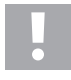

Pendant la synchronisation, le modèle réduit d'hélicoptère ne doit ni être tourné ni déplacé et aucun autre émetteur de télécommande infrarouge ne doit fonctionner à proximité du modèle réduit.

#### **d) Sélection du codage numérique de l'émetteur**

Lors de la mise en marche, le canal de transmission « A » est automatique activé. Lorsque vous utilisez deux ou trois « I-Helicopter » dans la même pièce, vous devez sélectionner un codage individuel pour chaque émetteur.

Éteignez le modèle réduit d'hélicoptère avant de désactiver la transmission des signaux de l'adaptateur à infrarouge.

Sélectionner le canal de transmission « B » ou « C » à l'aide des boutons pour le codage des signaux de l'émetteur (voir figure 5, n° 3).

Remettez ensuite d'abord l'adaptateur à infrarouge en marche puis l'hélicoptère.

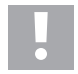

#### **Important !**

Avant de pouvoir faire voler votre hélicoptère, vous devez d'abord observer les informations ci-après.

## **e) Pilotage via l'écran tactile**

Avant la mise en marche de votre modèle réduit, familiarisez-vous d'abord avec les options disponibles pour le pilotage afin de garantir une utilisation en toute sécurité de votre modèle réduit. Le modèle réduit d'hélicoptère d'intérieur se pilote soit à l'aide de l'écran tactile soit l'aide des capteurs de mouvement intégrés à l'Apple® iPad, l'Apple® iPhone ou l'Apple® iPod touch.

Pour vos premières tentatives de vol, nous vous recommandons d'utiliser l'écran tactile.

#### **Fonction Pas**

La fonction Pas permet d'ajuster l'altitude de vol de l'hélicoptère (voir figure 9). Le pilotage s'effectue au moyen du bouton pour la vitesse de rotation du rotor (voir également figure 5, n° 9). Le pilotage s'effectue ici en déplacant le curseur avec le pouce du bas vers le haut ou à l'inverse. Comme les angles d'incidence des pales des rotors ne peuvent pas être modifiés, l'altitude de vol se règle en aiustant simultanément la vitesse de rotation des deux rotors.

Lorsque vous déplacez le curseur complètement vers le bas, les moteurs s'arrêtent et les rotors s'immobilisent. Lorsque vous déplacez le curseur complètement vers le haut, les rotors démarrent et ajustent la vitesse de rotation en fonction de la position du levier. Lorsque vous déplacez le curseur en position médiane, l'hélicoptère devrait effectuer un vol stationnaire à altitude constante.

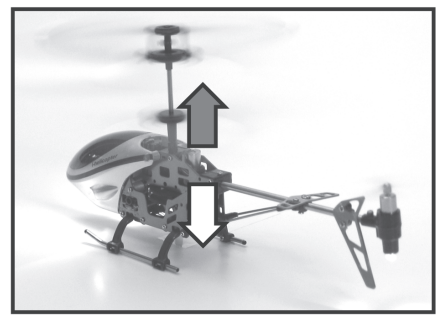

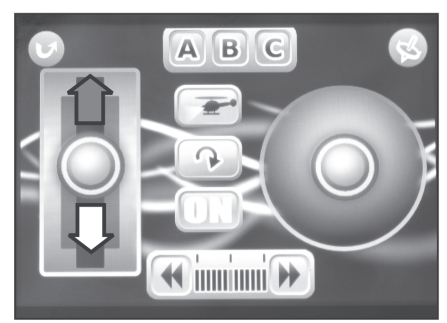

**Figure 9**

#### **Fonction Arrière**

Comme le modèle réduit d'hélicoptère est équipé de deux rotors qui tournent en sens inverse, il n'y a pas de couple de rotation autour de l'axe de giration (arbre du rotor). L'hélicoptère ne nécessite donc pas d'un rotor arrière fonctionnel pour la stabilisation latérale. Afin de pouvoir tourner le modèle réduit autour de l'axe de giration (arbre du rotor), les deux rotors principaux tournent à des vitesses légèrement différentes (voir figure 10).

Le pilotage de la fonction Arrière s'effectue à l'aide de la gouverne pour la commande de rotation et la commande directionnelle (voir également figure 5, n° 6). Lorsque la gouverne est déplacée vers la gauche avec le pouce, la pointe du fuselage tourne vers la gauche. Si vous la déplacez vers la droite, la pointe du fuselage tourne également vers la droite.

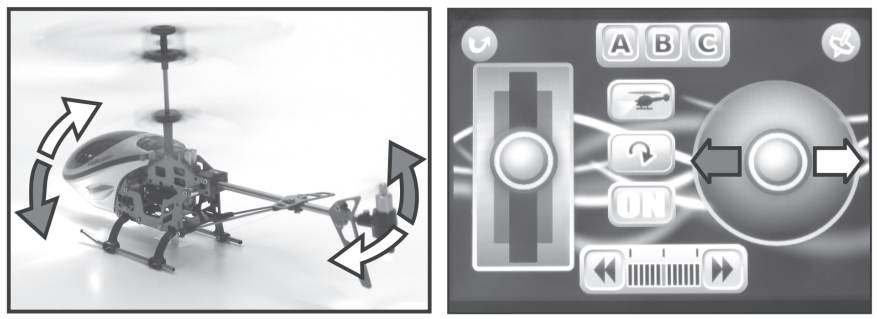

**Figure 10**

#### **Fonction Tangage**

La fonction Tangage permet d'incliner le modèle réduit d'hélicoptère vers l'avant ou vers l'arrière (voir figure 11). À cet effet, un moteur électrique équipé d'une hélice horizontale est installé à l'arrière de l'hélicoptère. Selon le sens de rotation de l'hélice arrière, l'arrière de l'hélicoptère est incliné vers le bas ou vers le haut. En vol stationnaire, lorsque l'hélicoptère se trouve à l'horizontale, l'hélice arrière ne tourne pas.

Le pilotage s'effectue également à l'aide de la gouverne pour la commande de rotation et la commande directionnelle (voir également figure 5, n° 6). Lorsque la gouverne est poussée vers l'avant avec le pouce de la main droite, l'arrière se soulève et le modèle réduit vole vers l'avant. Lorsque la gouverne est poussée vers l'arrière, l'arrière de l'hélicoptère s'abaisse et le modèle réduit vole vers l'arrière.

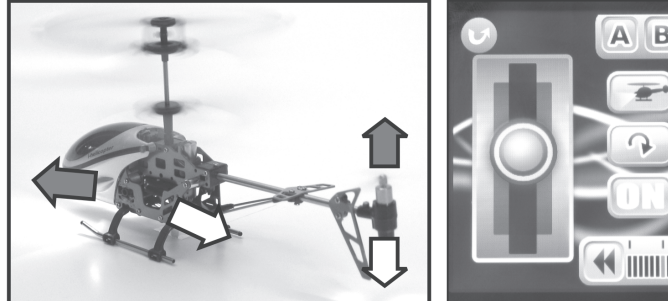

imminii D

**Figure 11**

## **f) Pilotage via les capteurs de mouvement**

Pour activer les capteurs de mouvement, activez le bouton pour la commande des mouvements (voir figure 5, n° 5). La couleur de l'arrière-plan du bouton passe du gris au rouge lorsque la commande des mouvements est activée.

La commande pour les fonctions Arrière et Tangage réagit maintenant aux rotations et à l'inclinaison de l'Apple® iPad, de l'Apple® iPhone ou de l'Apple® iPod touch. La gouverne pour les fonctions Arrière et Tangage (voir également figure 5, n° 6) est employée ici comme indicateur de contrôle.

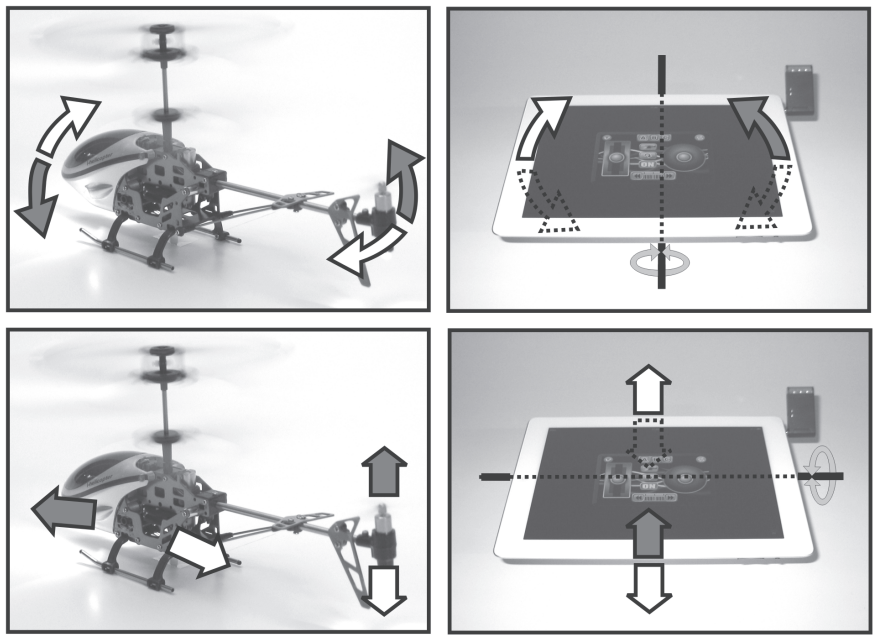

**Figure 12**

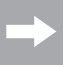

Lorsque les capteurs de mouvement sont activés, l'altitude de vol se règle également sur l'écran tactile avec le pouce de la main gauche.

### **g) Conseils de vol pratiques pour le premier décollage**

- Même si le modèle réduit peut, par la suite, être piloté dans les espaces confinés, nous vous recommandons, pour les premières tentatives de vol, de choisir une surface libre d'environ 3 x 3 m.
- Le sol devrait, de préférence, être lisse (carrelage, parquet, etc.) afin que vous puissiez déjà déterminer, juste avant le décollage, si le modèle réduit a tendance à dériver dans une direction particulière.
- Tenez-vous directement derrière votre hélicoptère. Tant que vous voyez l'arrière de votre modèle réduit, ce dernier réagit à vos instructions de pilotage (droite, gauche, avant, arrière) exactement comme vous les voyez. Si vous voyez, par contre, la cabine de pilotage de votre modèle réduit, ce dernier réagit exactement à l'inverse de vos instructions de pilotage.
- Ne déplacez jamais rapidement le curseur pour la vitesse de rotation du rotor (voir également figure 5, n° 9) complètement vers le bas. Cela provoquerait un arrêt des rotors de l'hélicoptère et le modèle réduit tomberait alors sur le sol comme une pierre.

## **h) Équilibrage de l'hélicoptère**

Déplacez le curseur pour la vitesse de rotation du rotor (voir également figure 5, n° 9) avec précaution vers le haut et observez la réaction de votre modèle réduit. Juste avant que l'hélicoptère ne commence à planer, vous pouvez déjà déterminer dans quelle direction votre modèle réduit veut se déplacer.

Si la pointe du fuselage de l'hélicoptère veut tourner vers la droite, réduisez alors la vitesse de rotation et actionnez le bouton de gauche pour la fonction de compensation (voir figure 5, n° 8). La barre d'affichage se déplace alors progressivement du centre vers la gauche.

Déplacez maintenant à nouveau le bouton pour la vitesse de rotation du rotor avec précaution vers le haut et vérifiez que la correction soit suffisante. Répétez l'opération jusqu'à ce que le modèle réduit ne présente plus aucune tendance à dériver vers la droite.

Si la pointe du fuselage tourne vers la gauche, vous devez effectuer une compensation vers la droite.

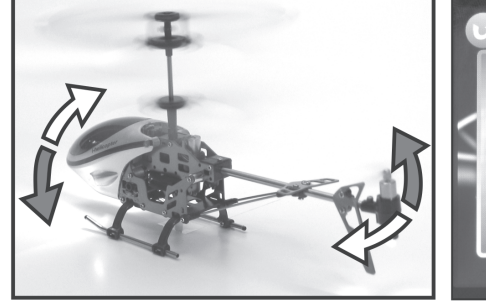

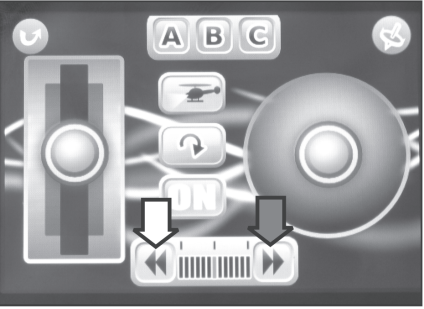

**Figure 13**

# **11. Maintenance et entretien**

Nettoyez l'extérieur du modèle réduit et de l'adaptateur à infrarouge à l'aide d'un chiffon doux et sec ou d'un pinceau. N'utilisez en aucun cas un détergent agressif ou une solution chimique, ceux-ci pourraient endommager les surfaces du boîtier.

### **a) Remplacement des pales de rotor**

Lors du remplacement des pales du rotor principal, respectez le sens de rotation du rotor.

Les pales du rotor du haut sont identifiées par la lettre « B » et les pales du rotor du bas sont identifiées par la lettre « A ».

Ne serrez pas trop fort les vis de fixation des supports de la pale du rotor (voir également figure 6).

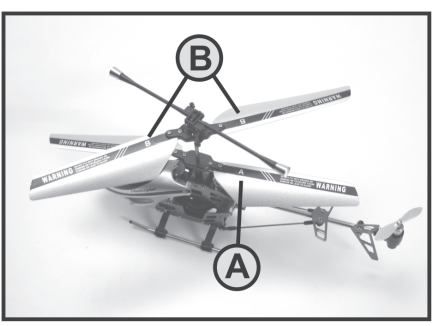

**Figure 14**

#### **b) Remplacement de l'hélice arrière**

Le cas échéant, l'hélice arrière (1) peut être démontée à la main de l'arbre moteur en la retirant par le haut.

Lors de l'installation de l'hélice de rechange, veillez à ne pas monter l'hélice de travers et à ainsi déformer l'arbre moteur.

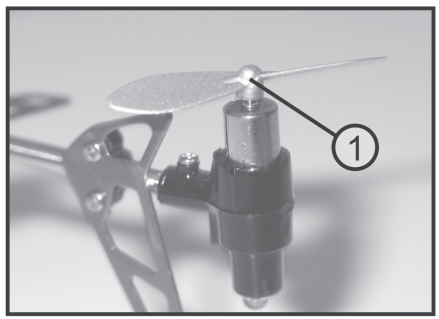

**Figure 15**

### **c) Remplacement des tringles d'asservissement**

Le cas échéant, les tringles d'asservissement (1) peuvent être démontées des billes d'asservissement (2) à l'aide d'une pince pointue appropriée ou d'une pincette.

Soyez alors particulièrement prudent afin d'éviter de casser les leviers articulés avec les billes d'asservissement.

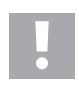

#### **Attention !**

Lors de l'installation des tringles d'asservissement de rechange, veillez à ce que le côté avec les trous de plus petite taille se trouve à l'extérieur afin que les trous de plus grande taille puissent être enfoncés sur le billes.

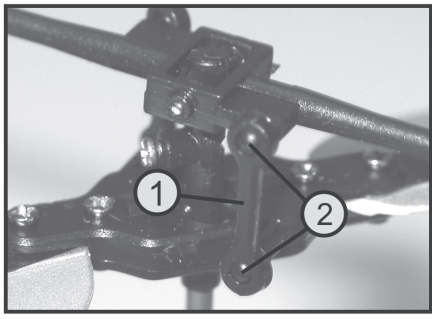

**Figure 16**

Contrôlez régulièrement le serrage correct de l'intégralité des raccords vissés de l'hélicoptère. Toutes les pièces rotatives doivent pouvoir facilement être déplacées, sans toutefois présenter un jeu au niveau des articulations.

Lors du remplacement des pièces mécaniques, utilisez uniquement les pièces de rechange originales du fabricant.

La liste des pièces de rechange est disponible sur notre site web www.conrad.com dans la rubrique Téléchargement du produit correspondant.

Vous pouvez également demander la liste de pièces de rechange par téléphone. Nos coordonnées sont indiquées au début de ce mode d'emploi, dans le chapitre « Introduction ».

# **12. Élimination**

## **a) Généralités**

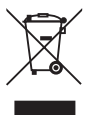

En fin de vie, éliminez le produit conformément aux consignes légales en vigueur.

## **b) Piles et batteries**

Le consommateur final est légalement tenu (ordonnance relative à l'élimination des piles usagées) de rapporter toutes les piles et batteries usagées, il est interdit de les jeter dans les ordures ménagères !

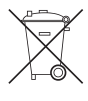

Les piles et batteries qui contiennent des substances toxiques sont identifiées à l'aide des symboles cicontre qui indiquent l'interdiction de les jeter dans les ordures ménagères. Les désignations pour le métal lourd prépondérant sont : Cd = cadmium, Hg = mercure, Pb = plomb (la désignation est indiquée sur la pile / batterie, par ex. au-dessous des symboles de poubelles figurant à gauche).

Vous pouvez rapporter gratuitement vos piles et batteries usagées aux centres de récupération de votre commune, à nos succursales ou à tous les points de vente de piles et de batteries.

Vous répondez ainsi aux exigences légales et contribuez à la protection de l'environnement.

# **13. Dépannage**

Bien que le modèle réduit et l'adaptateur à infrarouge aient été construits selon les derniers progrès de la technique, il n'est toutefois pas possible d'exclure des défauts ou des dysfonctionnements. C'est la raison pour laquelle nous expliquons comment éliminer soi-même d'éventuels défauts.

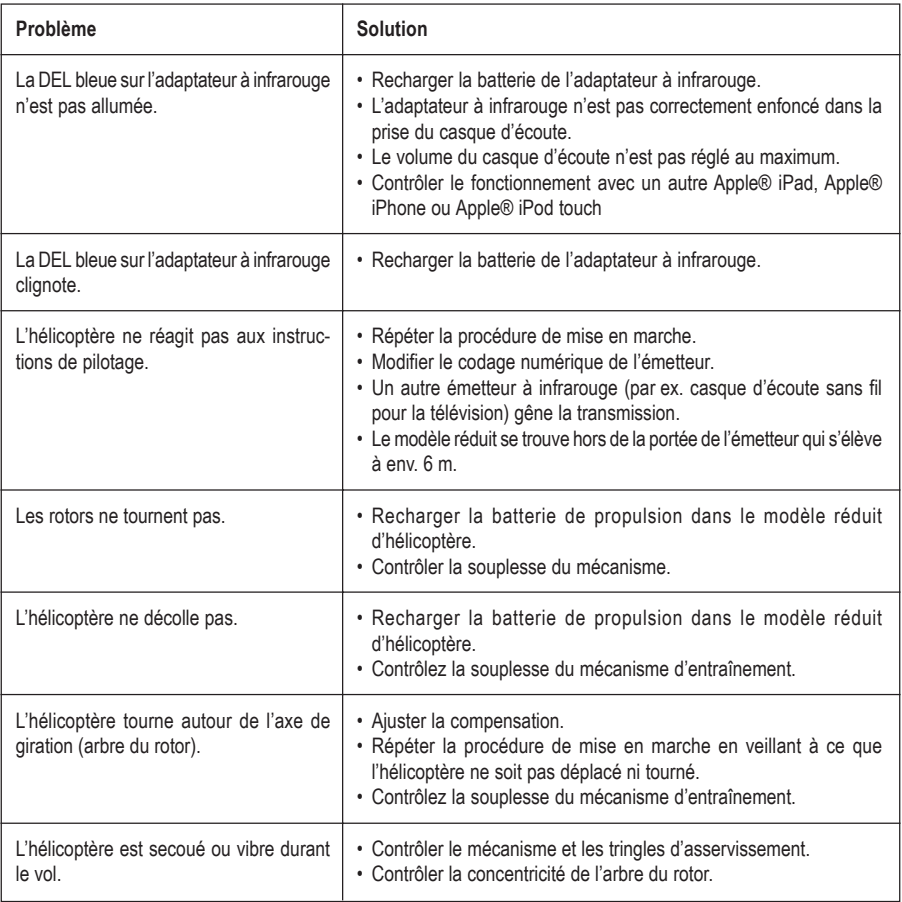

# **14. Caractéristiques techniques**

## **Adaptateur à infrarouge**

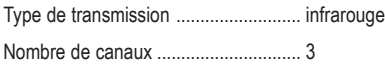

## **Hélicoptère**

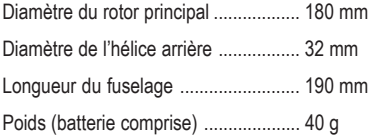

# Inhoudsopgave

# $\sqrt{N}$

#### Pagina

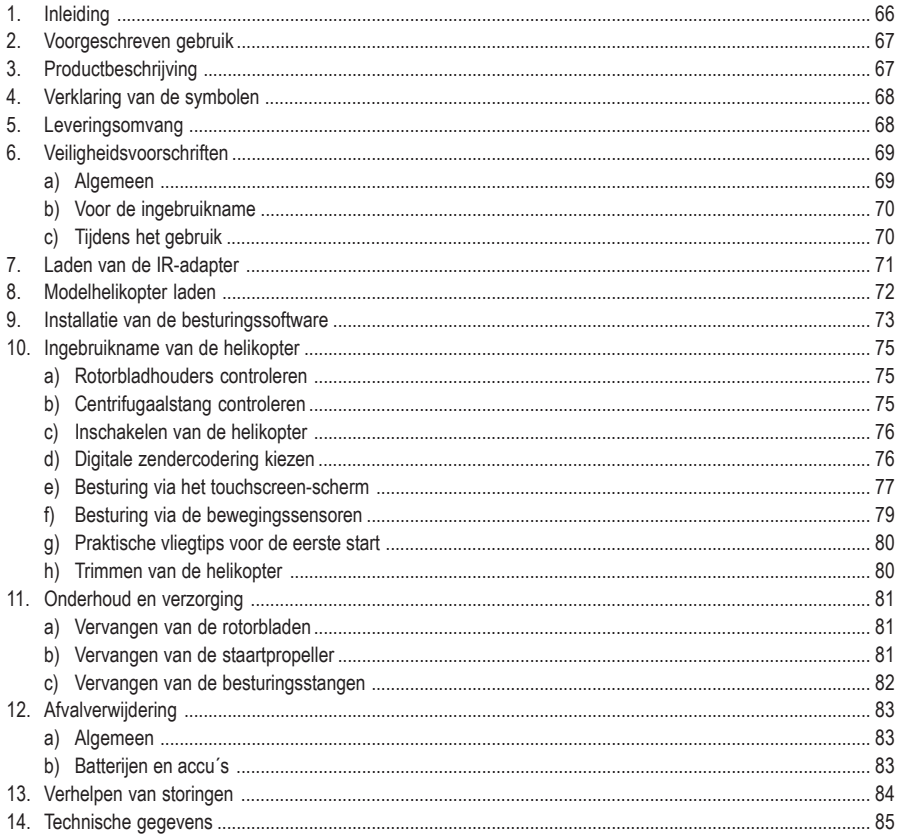

# **1. Inleiding**

Geachte klant,

Hartelijk dank voor de aanschaf van dit product.

Dit product voldoet aan de wettelijke nationale en Europese normen.

Volg de instructies van de gebruiksaanwijzing op om deze status van het apparaat te handhaven en een ongevaarlijke werking te garanderen!

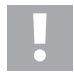

**Deze gebruiksaanwijzing hoort bij dit product. Deze bevat belangrijke instructies voor de ingebruikname en bediening. Let hierop, ook wanneer u dit product aan derden doorgeeft.**

#### **Bewaar deze handleiding om haar achteraf te raadplegen!**

Alle vermelde bedrijfs- en productnamen zijn handelsmerken van de respectievelijke eigenaren. Alle rechten voorbehouden.

**Bij technische vragen kunt u zich wenden tot onze helpdesk.**

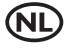

**NL** Voor meer informatie kunt u kijken op www.conrad.nl of www.conrad.be.

# **2. Voorgeschreven gebruik**

Bij dit product gaat het om een elektrisch aangedreven modelhelikopter die met behulp van een Apple® iPad, Apple® iPhone of Apple® iPod touch (niet inbegrepen) draadloos via infraroodsignalen wordt bestuurd.

Het product is enkel geschikt voor een gebruik in binnenruimtes. De modelhelikopter is vliegklaar voorgemonteerd en wordt met reeds ingebouwde afstandsbedienings- en aandrijfcomponenten geleverd.

Het product mag niet vochtig of nat worden.

Het product is niet geschikt voor kinderen onder 14 jaar.

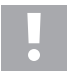

Volg alle veiligheidsinstructies in deze gebruiksaanwijzing op. Deze bevat belangrijke informatie voor het gebruik van het product.

U alleen bent verantwoordelijk voor een veilige werking van het model!

# **3. Productbeschrijving**

De vliegklaar gemonteerde elektrische dubbelrotor helikopter "I-Helicopter" heeft twee contraroterende hoofdrotoren. Zo ontstaat er geen draaimoment aan de rotoras en heeft de helikopter geen staartrotor voor de stabilisering van de zijkanten nodig.

De bovenste hoofdrotor beschikt over rotorbladen met een vaste invalshoek en kantelgewricht dat met behulp van een meedraaiende centrifugaalstang gestabiliseerd wordt. De onderste rotor beschikt eveneens over een vaste invalshoek en wordt niet bestuurd of gestabiliseerd.

Het opstijgen en dalen van de helikopter gebeurt door een gezamenlijke toerentalwijziging van de beide hoofdrotorbladen. De besturing rond de rotoras (draaiing rond de rotoras) gebeurt door de verschillende toerentallen van de beide hoofdrotoren.

Bovendien beschikt de helikopter over een horizontaal aangebrachte staartpropeller die het model tijdens het zweefvliegen naar voor of naar achter beweegt en zo het vooruit- of achteruitvliegen mogelijk maakt.

De modelhelikopter wordt met een Apple® iPad, Apple® iPhone of Apple® iPod touch bestuurd, aan wiens koptelefoonbus de bijgevoegde IR-adapter wordt aangesloten.

De stuurbare functies zijn de beïnvloeding van de vlieghoogte, de draaiing om de hoogteas (rotoras) en het vooruit- en achteruitvliegen.

De accu in de IR-adpater en de vliegaccu in de modelhelikopter worden met behulp van de meegeleverde USBlaadkabel opgeladen.

# **4. Verklaring van de symbolen**

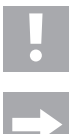

Een uitroepteken in een driehoek wijst op speciale gevaren bij gebruik, ingebruikneming of bediening.

Het "pijl"-symbool wijst op speciale tips en bedieningsvoorschriften.

# **5. Leveringsomvang**

- Vliegklaar gemonteerde elektro helikopter (1)
- USB-laadkabel (2)
- IR-adapter (3)
- 2 reserverotorbladen (4)
- 2 reservestaartpropellers (5)
- 2 reservebesturingsstangen (6)
- Gebruiksaanwijzing

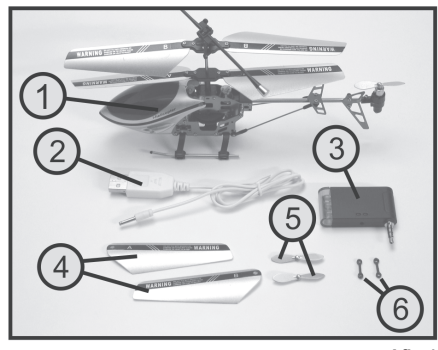

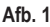

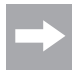

In deze gebruiksaanwijzing wijzen de cijfers in de tekst steeds op de afbeeldingen die er naast of midden in het hoofdstuk staan. Dwarsverwijzingen naar andere afbeeldingen worden met de overeenkomstige figuurnummers aangeduid.

# **6. Veiligheidsaanwijzingen**

**Bij beschadigingen veroorzaakt door het niet opvolgen van deze gebruiksaanwijzing vervalt ieder recht op garantie. Voor vervolgschade die hieruit ontstaat, zijn wij niet aansprakelijk!**

**Voor materiële schade of persoonlijk letsel, veroorzaakt door ondeskundig gebruik of het niet opvolgen van de veiligheidsaanwijzingen, aanvaarden wij geen aansprakelijkheid! In zulke gevallen vervalt de garantie.**

Gewone slijtage bij het gebruik (bv. versleten tandwielen of servoaandrijvingen) en schade door ongevallen (b.v. gebroken skids of rotorbladen) vallen niet onder de garantie.

Geachte klant,

Deze veiligheidsvoorschriften hebben niet alleen de bescherming van het product, maar ook van uw gezondheid en die van andere personen tot doel. Lees daarom dit hoofdstuk zeer aandachtig door voordat u het product gebruikt!

#### **a) Algemeen**

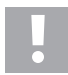

#### **Let op, belangrijk!**

Bij gebruik van het model kan het tot materiële schade of lichamelijke letsels komen. Houd rekening met het feit dat u voor het gebruik van het model voldoende verzekerd bent, bijv. via een aansprakelijkheidsverzekering. Informeer indien u reeds beschikt over een aansprakelijkheidsverzekering voor u het model in bedrijf neemt bij uw verzekering of het gebruik van het model mee verzekerd is.

Let op: In sommige landen van de EU bestaat een verzekeringsplicht voor alle vliegmodellen!

- Om veiligheids- en keuringsredenen (CE) is het eigenmachtig ombouwen en/of veranderen van het product of de componenten niet toegestaan.
- Het product is geen speelgoed. Het is niet geschikt voor kinderen onder de 14 jaar.
- Het product mag niet vochtig of nat worden.
- Gelieve u tot een ervaren modelsporter of een modelbouwclub te wenden als u nog niet genoeg kennis heeft voor het gebruik van afstandsbediende helikopters.
- U mag het verpakkingsmateriaal niet zomaar laten rondslingeren. Dit is gevaarlijk speelgoed voor kinderen.
- Wendt u zich tot ons (zie hoofdstuk 1 voor de contactgegevens) of een andere vakman indien u vragen heeft die niet met behulp van deze gebruiksaanwijzing opgehelderd kunnen worden.

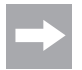

De bediening en het gebruik van afstandsbediende modelhelikopters moet geleerd worden! Als u nog nooit een dergelijk model bestuurd heeft, moet u heel voorzichtig beginnen en u eerst vertrouwd maken met de reacties van het model op de stuurbevelen. Gelieve geduld te hebben!

## **b) Voor de ingebruikname**

- Neem altijd eerst de IR-zender in gebruik en dan de helikopter. Enkel op deze manier kan een afstemfunctie tussen zender en ontvanger plaatsvinden opdat uw model betrouwbaar op de stuurbevelen van uw zender reageert.
- Controleer regelmatig de technische veiligheid van uw model en de IR-zender. Let hierbij op zichtbare beschadigingen, zoals defecte steekverbindingen of beschadigde kabels. Alle bewegende onderdelen van het model moeten soepel werken en de lagers mogen geen speling vertonen.
- De voor de werking benodigde LiPo-vliegaccu die in de modelhelikopter vast is ingebouwd, moet voor gebruik worden opgeladen.

## **c) Tijdens het gebruik**

- U mag bij het gebruik van het product geen risico´s nemen! Uw eigen veiligheid en die van uw omgeving is afhankelijk van uw verantwoord gebruik van het model.
- Een verkeerd gebruik van het product kan zware letsels en beschadigingen tot gevolg hebben! Houd daarom bij het vliegen voldoende afstand tot personen, dieren en voorwerpen.
- U mag het model alleen besturen indien uw reactievermogen niet verminderd is. Vermoeidheid of beïnvloeding door alcohol of medicijnen kan verkeerde reacties tot gevolg hebben.
- Het bereik van de IR-zenderdioden is begrensd. Vlieg daarom nooit op meer dan 6 meter afstand van de IR-adpater.
- Als de blauwe bedrijfscontrole-LED op de IR-adapter begint te knipperen, stopt u het vliegen en laadt u de accu in de IR-adapter opnieuw op.
- Zowel de motoren, de motorregelaar en de vliegaccu kunnen bij de werking heet worden. Maak daarom een pauze van 5 - 10 minuten, vóórdat u de vliegaccu opnieuw laadt.
- Laat de IR-adapter (zender) steeds ingeschakeld zolang het model in gebruik is. Schakel na de landing altijd eerst de helikopter uit voor u de IR-adapter uitschakelt.
- Schakel tijdens het gebruik nooit de IR-adapter uit zolang de modelhelikopter nog is ingeschakeld.
- U mag het model en de IR-adapter niet gedurende langere tijd aan direct zonlicht of grote hitte blootstellen.
- Laat de vliegaccu in de helikopter en de IR-adapter niet onbewaakt tijdens het opladen.
- Ontkoppel de helikopter of IR-adapter van de USB-kabel wanneer deze volledig is opgeladen.

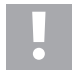

#### **Let op!**

Schakel de helikopter na het vliegen via de aan-/uitschakelaar uit. Laat de helikopter niet ingeschakeld als u deze niet gebruikt (b.v. bij het transport of de opslag). Anders kan de vliegaccu diepontladen worden. Hierdoor gaat deze kapot en wordt onbruikbaar!

# **7. Laden van de IR-adapter**

Sluit de USB-laadkabel (1) overeenkomstig de nevenstaande afbeelding aan de IR-adapter aan en verbind de USB-laadkabel met een vrije USB-uitgang aan uw computer/ notebook.

Tijdens het opladen licht de rode LED (2) aan de IR-adapter op.

Op het einde van het laadproces dooft de LED in de laadadapter uit en licht de LED in de USB-stekker (3) volledig op.

Ontkoppel de IR-adapter na het opladen van de USBlaadkabel.

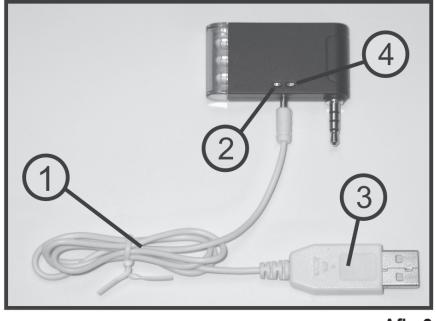

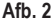

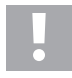

De blauwe LED (zie afbeelding 2, pos. 4) dient bij het vliegen als bedrijfscontrolelampje. Als de blauwe LED begint te knipperen, stopt u het vliegen onmiddellijk en laadt u de accu opnieuw op in de IR-adapter.

#### **Belangrijk!**

Sluit de laadkabel niet aan een USB-hub zonder eigen adapter aan (vb. een USB-poort op een toetsenbord), aangezien de stroom voor de laadfunctie hier niet voldoende is.

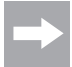

Het besturingssysteem herkent bij het aansluiten van de laadkabel geen nieuwe hardware aangezien de USB-poort enkel voor de laadfunctie wordt gebruikt.

Let erop dat de USB-poort van de computer/laptop normaal gezien enkel is geactiveerd wanneer de computer/laptop is ingeschakeld.

Schakel daarom de computer/notebook eerst in voor u de laadkabel met de IR-adapter en de computer/ notebook verbindt.

# **8. Modelhelikopter laden**

Sluit de USB-laadkabel (1) overeenkomstig de nevenstaande afbeelding aan de laadbus van de modelhelikopter (2) aan.

De functieschakelaar aan de modelhelikopter (3) moet daarbij in de stand "Uit" (OFF) staan.

Verbind de USB stekker van de laadkabel met een vrije USBuitgang van uw computer/notebook.

Tijdens het opladen licht de LED in de USB-stekker (4) niet op. Van zodra de LED in de USB-stekker oplicht, is het opladen afgesloten en kan de modelhelikopter van de USBlaadkabel worden ontkoppeld.

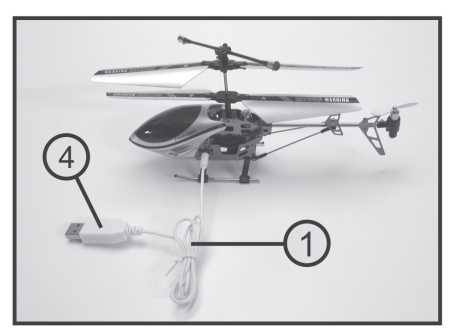

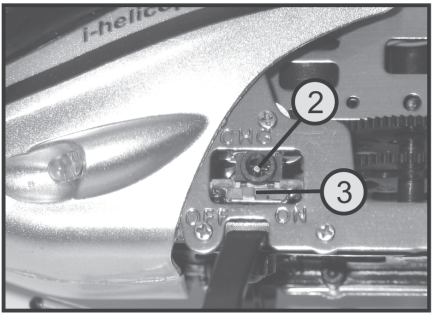

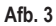
## **9. Installatie van de besturingssoftware**

Onafhankelijk van het feit of u uw modelhelikopter met een Apple® iPad, Apple® iPhone of Apple® iPod touch wilt besturen, moet de nodige software eerst worden geïnstalleerd.

Download daarom in de App Store de gratis App "I-Helicopter" en installeer de software op uw Apple® iPad, Apple® iPhone of Apple® iPod touch.

Bij vragen over de installatie van de software raadpleegt u de documenten van het door u gebruikte apparaat.

Bij een correcte installatie verschijnt de I-Helicopter-App (1) op het gebruikersscherm.

Na het oproepen van de software verschijnt het startvenster.

Met het schakelvlak "Go" (2) kunt u verder naar de modelselectie schakelen.

Via het schakelvlak "i" (3) gaat u naar een korte functiebeschrijving van de besturingssoftware.

Nadat u het inschakelen van de modelhelikopter hebt bevestigd, kunt u uw helikopter in de modelselectie zoeken.

Selecteer voor de "I-Helicopter" (bestelnr. 233500) het model rechtsboven.

Op het scherm verschijnt nu het bedienscherm voor de helikopterbesturing (zie afbeelding 5).

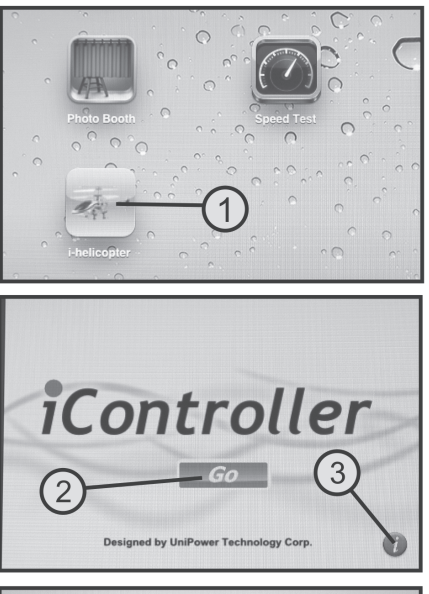

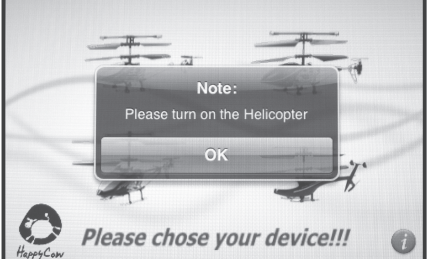

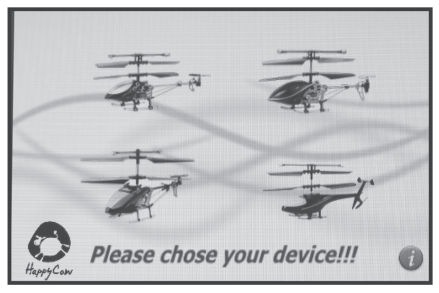

**Afb. 4**

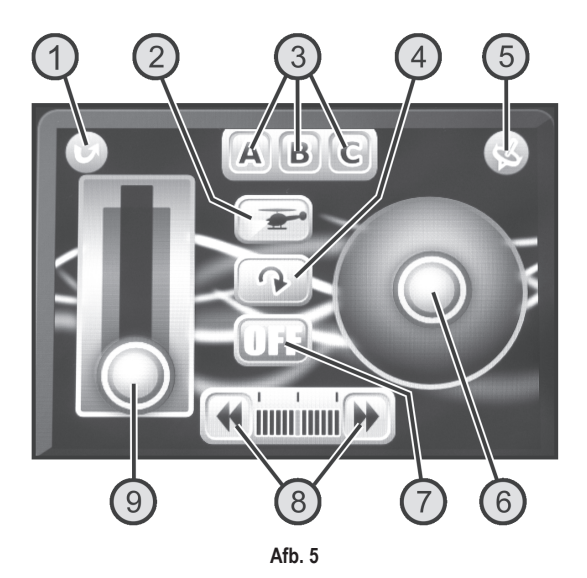

#### **Stuurfuncties van het bedienscherm:**

- 1. Schakelvlak voor de Terug-functie: Terug naar de modelselectie
- 2. Schakelvlak voor de Terug-functie: LED-verlichting aan de helikopter in- of uitschakelen
- 3. Schakelvlakken voor de zendersignaalcondering: Codering van de IR-stuursignalen omschakelen

Deze functie dient om tot drie modellen tegelijk in een ruimte te kunnen bedienen zonder dat daarbij de stuursignalen van de drie IR-adapters elkaar negatief beïnvloeden. Elk model moet daarbij met een andere codering worden gebruikt.

- 4. Schakelvlak voor de Omkeer-functie: Scherm 180° draaien (omkeren)
- 5. Schakelvlak voor de bewegingsbesturing: Draai- en richtingsbesturing van het model naar de bewegingssensoren in de Apple® iPad, Apple® iPhone of Apple® iPod touch omschakelen
- 6. Stuurscherm voor de draai- en richtingsbesturing: Beïnvloeding van de draai- en richtingsbesturing van het model (bij geactiveerde bewegingssensoren dient het stuurscherm als controlescherm)
- 7. Schakelvlak voor de signaaloverdracht van de IR-adapter: IR-adapter in- of uitschakelen

Bij een geactiveerde IR-adapter wisselt de weergave van "OFF" naar "ON" en op de adapter licht de blauwe bedrijfscontrole-LED op.

- 8. Schakelvlak voor de trimfunctie: Compenseren van automatische draaibewegingen van de modelhelikopter
- 9. Stuurvlak voor het rotortoerental: Beïnvloeding van het toerental van de rotorbladen en de vlieghoogte.

## **10. Ingebruikname van de helikopter**

### **a) Rotorbladhouders controleren**

Opdat de vier hoofdrotorbladen (1) zich tijdens het vliegen vanzelf in een hoek van 180° t.o.v. elkaar kunnen afstellen, mogen de bladhouderschroeven (2) niet te sterk vastgedraaid zijn.

Als u de helikopter 90° naar de zijkant draait, moeten de rotorbladen zoals in de afbeelding vanzelf naar beneden kunnen klappen.

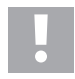

#### **Let op!**

Maak de bevestigingsschroeven niet teveel los, aangezien anders de spoorloop van de rotorbladen niet meer klopt en de bladspitsen op verschillende hoogten kunnen lopen.

#### **Opgelet!**

Gebruik bij het vastdraaien van schroeven enkel een geschikte schroevendraaier en let erop dat u niet teveel kracht uitoefent. De schroefdraden en het schroefmateriaal kan anders beschadigd raken.

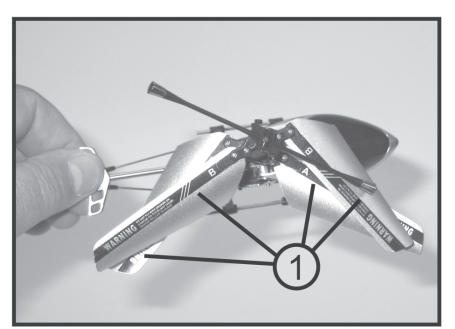

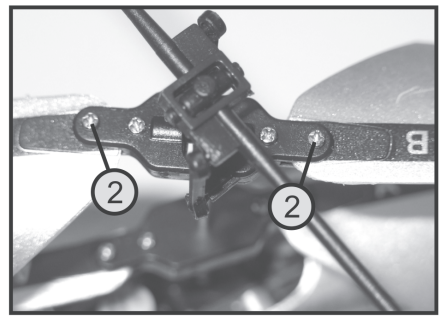

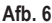

### **b) Centrifugaalstang controleren**

Net zoals de hoofdrotorbladen moet ook de centrifugaalstang (1) gemakkelijk beweegbaar zijn.

Beweeg de centrifugaalstang aan een kant met de hand op en neer (zie pijlen in afbeelding 7) en controleer daarbij of het aangebrachte kogelgewricht vlot beweegt (2).

De mechaniek moet vlot functioneren, maar er mag geen speling in de houder zijn.

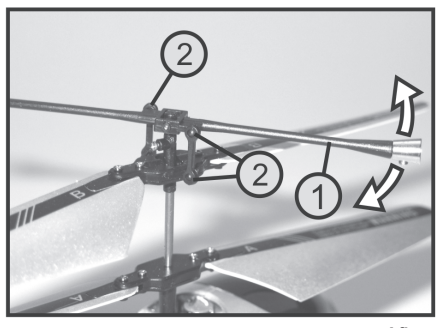

**Afb. 7**

## **c) Inschakelen van de helikopter**

Verbind eerst de IR-adapter (1) aan de koptelefoonuitgang (2) van uw Apple® iPad, Apple® iPhone of Apple® iPod touch.

De adapter moet daarbij zo worden ingesteld dat de drie IR-LED's aan de voorzijde (3) rechtstreeks naar het model kunnen wijzen en niet afgedekt worden.

Indien nodig kunt u met het schakelvlak voor de omkeerfunctie (zie afbeelding 5, pos. 4) het bedienoppervlak 180° horizontaal draaien.

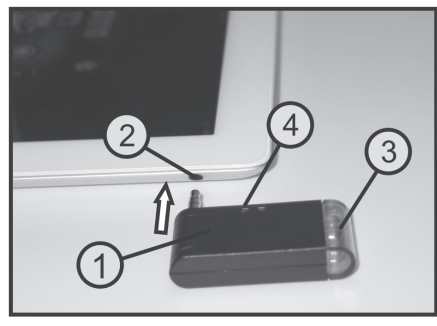

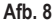

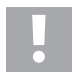

### **Attentie, belangrijk!**

De adapter moet correct met de Apple® iPad, Apple® iPhone of Apple® iPod touch verbonden zijn en het koptelefoonvolume moet op maximum worden ingesteld.

Start de I-Helikoptersoftware op uw Apple® iPad, Apple® iPhone of Apple® iPod touch.

Wanneer u het schakelvlak voor de signaaloverdracht van de IR-adapter op het bedienscherm (zie afbeelding 5, pos. 7) aanraakt, wisselt de weergave van "OFF" naar "ON". Ter controle van de geactiveerde signaaloverdracht naar de modelhelikopter licht de blauwe LED op de IR-adapter (zie afbeelding 8, pos. 4) op.

Om de modelhelikopter in te schakelen, schuift u de functieschakelaar op de helikopter (zie afbeelding 3, pos. 3) van de voorste schakelaarstand "OFF" (uit) naar de achter in de stand "ON" (aan).

De elektronica in de helikopter leidt daarop gedurende ca. 3 seconden een interne afstemming door en "leert" de stuursignalen van de zender. Pas na afloop van deze periode reageert de helikopter op de stuurbevelen en het model is startklaar.

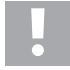

Tijdens het afstemmen mag de modelhelikopter niet gedraaid of bewogen worden en er mag geen tweede IR-afstandsbediening in de directe omgeving van het model worden gebruikt.

## **d) Digitale zendercodering kiezen**

Bij het inschakelen wordt automatisch transferkanaal "A" geactiveerd. Als er echter twee of drie I-helikopters in dezelfde ruimte worden gebruikt, moet elke zender op een verschillende codering worden ingesteld.

Schakel eerst de modelhelikopter en dan de signaaloverdracht van de IR-adapter uit.

Selecteer met de schakelvlakken voor de zendersignaalcodering (zie afbeelding 5, pos. 3) het overdrachtkanaal  $B^{\omega}$  of  $C^{\omega}$ .

Neem dan eerst de IR-adapter en daarna de helikopter opnieuw in gebruik.

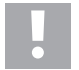

#### **Belangrijk!**

Vooraleer u de helikopter mag laten vliegen, moet u eerst met volgende informatie rekening houden.

### **e) Besturing via het touchscreen-scherm**

Voordat uw model in gebruik genomen kan worden, dient u eerst de beschikbare besturingsmogelijkheden te leren kennen om veilig met het model te kunnen vliegen. De indoor-modelhelikopter wordt ofwel met behulp van het touchscreen-scherm ofwel via de in de Apple® iPad, Apple® iPhone of Apple® iPod touch ingebouwde bewegingssensoren gestuurd.

Voor de eerste testvluchten raden wij u aan, het touchscreen-scherm te gebruiken.

### **Pitch functie**

Met behulp van de pitch functie wordt de vlieghoogte van de helikopter beïnvloed (zie afb. 9). De bediening gebeurt met het stuurvlak voor het rotortoerental (zie ook afbeelding 5, pos. 9). Daartoe kan deze met de linkerduim van de onderste positie naar boven en terug worden bewogen. Aangezien de invalshoek van de rotorbladen niet gewijzigd kan worden, gebeurt de regeling van de vlieghoogte via een gezamenlijke toerentalwijziging van beide rotoren.

Als het stuurvlak zich in de onderste positie bevindt, zijn de motoren uit en de rotoren liggen stil. Als het stuurvlak naar boven geschoven wordt, beginnen de rotoren te draaien en verhogen ze het toerental (al naar de knuppelpositie). Als het stuurvlak zich in de middelste positie bevindt, moet de helikopter op gelijke hoogte zweven.

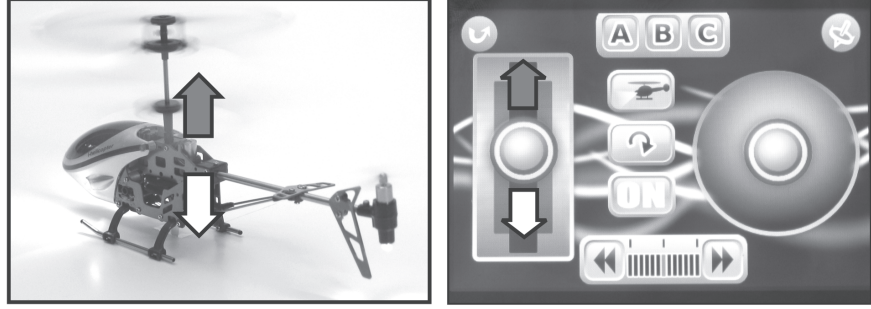

**Afb. 9**

### **Staartfunctie**

Omdat de modelhelikopter twee contraroterende rotoren heeft, ontstaat er geen koppel rond de rotoras. De helikopter heeft dus geen functionele staartrotor nodig voor de zijkantenstabilisering. Om het model rond de rotoras te kunnen draaien, draaien de beide hoofdrotoren met lichties verschillende toerentallen (zie afbeelding 10).

De bediening van de staartfunctie gebeurt met het stuurvlak voor de draai- en richtingssturing (zie ook afbeelding 5, positie 6). Als het stuurvlak met de rechterduim naar links gestuurd, zal de punt van de romp naar links draaien. Indien u naar rechts stuurt, draait de punt van de romp zich eveneens naar rechts.

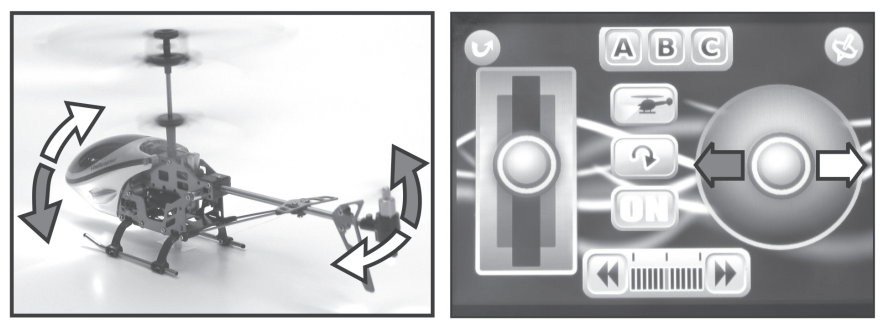

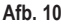

#### **Nick functie**

Met behulp van de nick functie kunt u de helikopter naar voren en achteren kantelen (zie afb. 11). Daartoe bevindt zich op de staart van de helikopter een elektromotor met een horizontaal aangebrachte propeller. Naargelang de draairichting van de staartpropeller wordt de helikopterstaart naar onder of naar boven gestuurd. Bij het zweefvliegen, waarbij de helikopter horizontaal is gericht, draait de staartpropeller niet.

De besturing gebeurt met het stuurvlak voor de draai- en richtingssturing (zie ook afbeelding 5, positie 6). Als het stuurvlak met de rechterduim naar voren wordt geschoven, wordt de staart omhoog geheven en vliegt het model naar voren. Als het stuurvlak naar achter wordt geschoven, wordt de staart naar beneden gelaten en vliegt het model naar achteren.

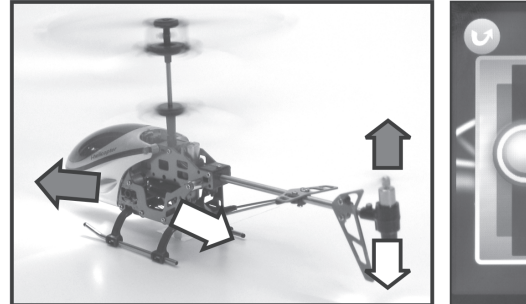

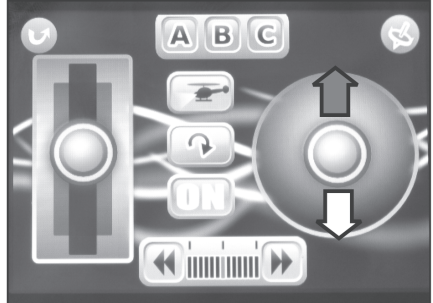

**Afb. 11**

## **f) Besturing via de bewegingssensoren**

Om naar de bewegingssensoren om te schakelen, activeert u het schakelvlak voor de bewegingssturing (zie afbeelding 5, pos. 5). De achtergrondkleur van het schakelvlak wisselt van grijs naar rood wanneer de bewegingssturing actief is.

De staart- en nick-besturing reageert nu op draai- en kantelbewegingen van de Apple® iPad, Apple® iPhone of Apple® iPod touch. Het stuurvlak voor de staart- en nickfunctie (zie ook afbeelding 5, pos. 6) dient daarbij als controlescherm.

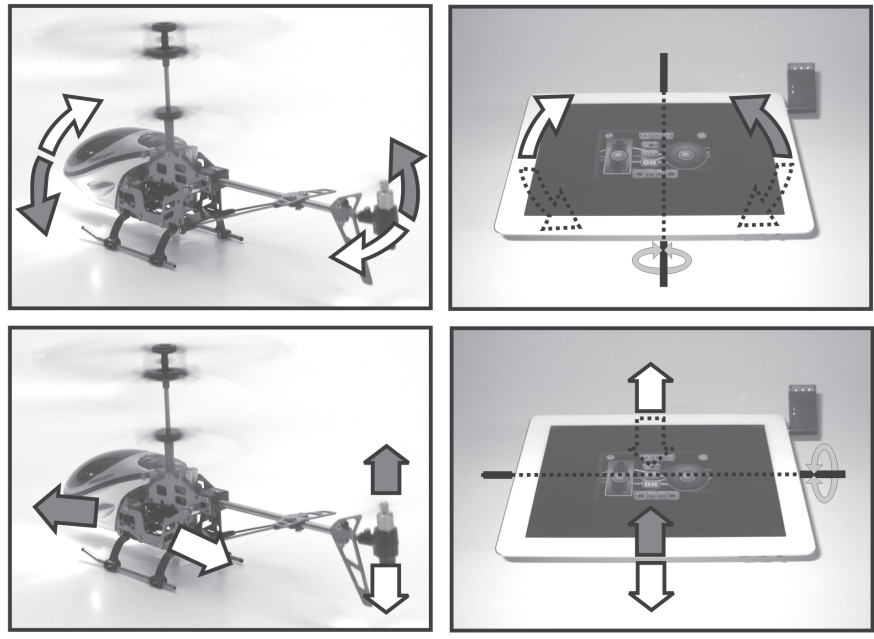

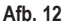

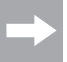

De vlieghoogte wordt ook bij geactiveerde bewegingssensoren met de linkerduim op het touchscreenscherm gestuurd.

### **g) Praktische vliegtips voor de eerste start**

- Ondanks het feit dat u de helikopter later op een kleine vlakte kunt laten vliegen, raden wij u toch aan om voor de eerste vliegpogingen een vrije ruimte met ca. 3 x 3 m te kiezen.
- De ondergrond moet glad zijn (tegels, parket e.d.) zodat u reeds kort voor het opstijgen kunt herkennen of het model in een bepaalde richting wil afdrijven.
- Sta direct achter uw helikopter. Want zolang u uw model van achteren ziet, reageert het precies zo op de besturingscommando's (rechts, links, vooruit, achteruit) zoals u het ziet. Als de cockpit van het model echter in uw richting wijst, reageert het precies tegengesteld aan uw besturingscommando's op de zender.
- Schuif het stuurvlak voor het rotortoerental (zie ook afbeelding 5, pos. 9) nooit snel in de onderste positie, omdat daardoor de rotoren van de helikopter uitgeschakeld worden en het model dan als een steen op de grond valt.

### **h) Helikopter trimmen**

Schuif nu het stuurvlak voor het rotortoerental (zie afb. 5, positie 9) heel voorzichtig naar boven en observeer het gedrag van de helikopter. Kort voordat de helikopter begint te zweven, kunt u reeds herkennen in welke richting uw model wil bewegen.

Als de helikopter met de punt van de romp naar rechts wil draaien, moet u het toerental verlagen en drukt u op het linker schakelvlak voor de trimfunctie (zie afb. 5, positie 8). De weergavebalk zal daarop stapsgewijs van het midden naar links schuiven.

Schuif daarna het stuurvlak voor het rotortoerental weer voorzichtig naar boven en controleer of deze correctie voldoende was. Herhaal de procedure zo vaak tot het model geen afwijking meer heeft om naar rechts te draaien.

Als de punt van de romp naar links draait, moet u een trimcorrectie naar rechts doen.

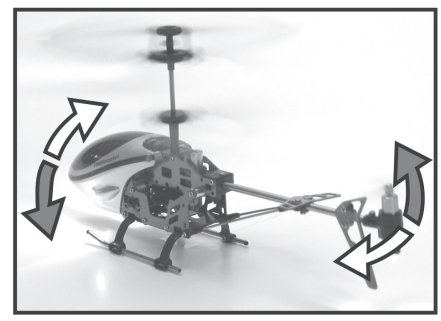

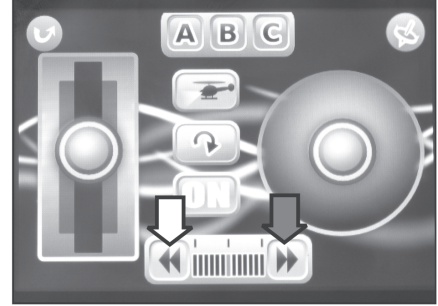

**Afb. 13**

## **11. Onderhoud en verzorging**

De buitenkant van het model en de IR-adapter mogen uitsluitend met een zachte, droge doek of borstel worden gereinigd. U mag in geen geval agressieve schoonmaakmiddelen of chemische oplosmiddelen gebruiken omdat hierdoor het oppervlak van de behuizingen beschadigd kan worden.

### **a) Vervangen van de rotorbladen**

Let bij het vervangen van de hoofdrotorbladen op de draairichting van de rotor.

De rotorbladen van de bovenste rotor zijn met de letter "B" en de rotorbladen van de onderste rotor zijn met de letter "A" aangeduid.

Draai de bevestigingsschroeven van de rotorbladhouder niet te vast aan (zie ook afbeelding 6).

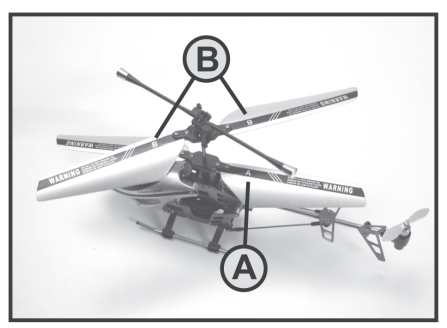

**Afb. 14**

### **b) Vervanken van de staartpropeller**

De staartpropeller (1) kan indien nodig met de hand naar boven van de motoras worden afgenomen.

Let er bij het bevestigen van de vervangpropeller op dat de propeller niet verkant is opgezet en daardoor de motoras buigt.

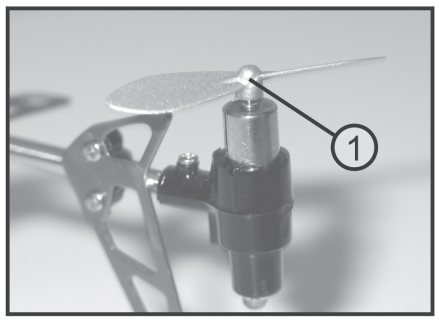

**Afb. 15**

### **c) Vervangen van de besturingsstangen**

De besturingsstangen (1) kunnen indien nodig met een geschikte scherpe tang of een pincet van de koppeling (2) worden afgetrokken.

Werk daarbij bijzonder voorzichtig opdat de besturingshendels met de koppeling niet afbreekt.

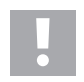

### **Let op!**

Let bij het opzetten van de reservebesturingsstangen op dat de zijde met de kleinere boringen zich aan de buitenzijde bevindt en de iets grotere boringen over de koppelingen worden gedrukt.

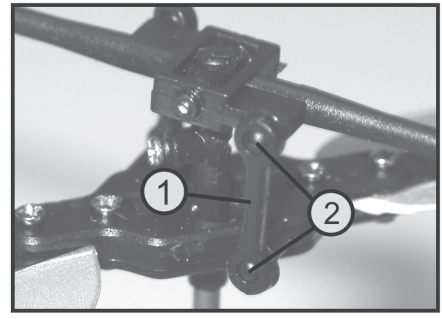

**Afb. 16**

Controleer regelmatig of de verschillende schroeven van uw helikopter stevig vast zitten. Alle draaibare onderdelen moeten gemakkelijk kunnen bewegen, maar mogen geen speling in de lagers vertonen.

Gebruik bij vervanging van mechanische onderdelen uitsluitend de door de fabrikant aangeboden originele reserveonderdelen.

De reserveonderdelenlijst vindt u op onze internetpagina www.conrad.com in het downloadgedeelte van het betreffende product.

U kunt de reserveonderdelenlijst ook telefonisch aanvragen. De contactgegevens vindt u aan het begin van deze gebruiksaanwijzing in het hoofdstuk "Inleiding".

# **12. Afvalverwijdering**

## **a) Algemeen**

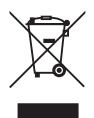

Verwijder het onbruikbaar geworden product volgens de geldende wettelijke voorschriften.

## **b) Batterijen en accu´s**

U bent als eindverbruiker volgens de KCA-voorschriften wettelijk verplicht alle lege batterijen en accu's in te leveren; verwijdering via het huisvuil is niet toegestaan!

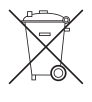

Batterijen/accu´s die schadelijke stoffen bevatten, zijn gemarkeerd met nevenstaand symbool. Deze mogen niet via het huisvuil worden afgevoerd. De aanduidingen voor irriterend werkende, zware metalen zijn: Cd=cadmium, Hg=kwik, Pb=lood (betekenis staat op de batterij/accu, bijv. onder de hiernaast afgebeelde containersymbolen).

Lege batterijen en niet meer oplaadbare accu´s kunt u gratis inleveren bij de verzamelplaatsen van uw gemeente, onze filialen of andere verkooppunten van batterijen en accu´s.

Zo voldoet u aan de wettelijke verplichtingen voor afvalscheiding en draagt u bij aan de bescherming van het milieu.

# **13. Storingen verhelpen**

Zelfs wanneer het model en de IR-adapter volgens de laatste technieken werden gebouwd, is het mogelijk om met een defect of storing te worden geconfronteerd. Omwille van deze reden willen wij graag wijzen op enkele manieren om eventuele storingen op te lossen.

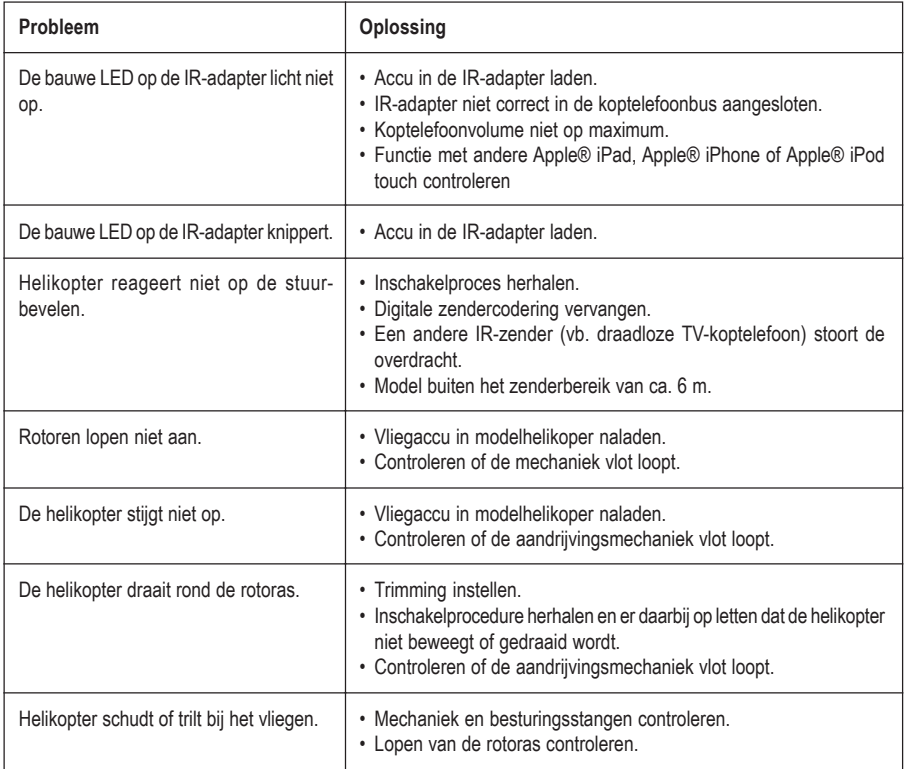

# **14. Technische gegevens**

## **IR-adapter**

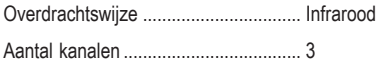

## **Helikopter**

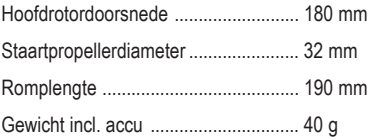

### **Impressum**

Diese Bedienungsanleitung ist eine Publikation der Conrad Electronic SE, Klaus-Conrad-Str. 1, D-92240 Hirschau (www.conrad.com).

Alle Rechte einschließlich Übersetzung vorbehalten. Reproduktionen jeder Art, z. B. Fotokopie, Mikroverfilmung, oder die Erfassung in elektronischen Datenverarbeitungsanlagen, bedürfen der schriftlichen Genehmigung des Herausgebers. Nachdruck, auch auszugsweise, verboten.

Diese Bedienungsanleitung entspricht dem technischen Stand bei Drucklegung. Änderung in Technik und Ausstattung vorbehalten.

**© Copyright 2011 by Conrad Electronic SE.**

### **Legal Notice**

These operating instructions are a publication by Conrad Electronic SE, Klaus-Conrad-Str. 1, D-92240 Hirschau (www.conrad.com).

All rights including translation reserved. Reproduction by any method, e.g. photocopy, microfilming, or the capture in electronic data processing systems require the prior written approval by the editor. Reprinting, also in part, is prohibited.

These operating instructions represent the technical status at the time of printing. Changes in technology and equipment reserved. **© Copyright 2011 by Conrad Electronic SE.**

### **Information légales**

Ce mode d'emploi est une publication de la société Conrad Electronic SE, Klaus-Conrad-Str. 1, D-92240 Hirschau (www.conrad.com).

Tous droits réservés, y compris de traduction. Toute reproduction, quelle qu'elle soit (p. ex. photocopie, microfilm, saisie dans des installations de traitement de données) nécessite une autorisation écrite de l'éditeur. Il est interdit de le réimprimer, même par extraits.

Ce mode d'emploi correspond au niveau technique du moment de la mise sous presse. Sous réserve de modifications techniques et de l'équipement.

**© Copyright 2011 by Conrad Electronic SE.**

### **Colofon**

Deze gebruiksaanwijzing is een publicatie van de firma Conrad Electronic SE, Klaus-Conrad-Str. 1, D-92240 Hirschau (www.conrad.com).

Alle rechten, vertaling inbegrepen, voorbehouden. Reproducties van welke aard dan ook, bijvoorbeeld fotokopie, microverfilming of de registratie in elektronische gegevensverwerkingsapparatuur, vereisen de schriftelijke toestemming van de uitgever. Nadruk, ook van uittreksels, verboden.

Deze gebruiksaanwijzing voldoet aan de technische stand bij het in druk bezorgen. Wijziging van techniek en uitrusting voorbehouden.

**© Copyright 2011 by Conrad Electronic SE. V1\_1111\_01**